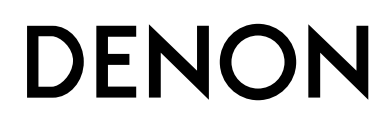

**ПРОИГРЫВАТЕЛЬ ДИСКОВ SUPER AUDIO CD**

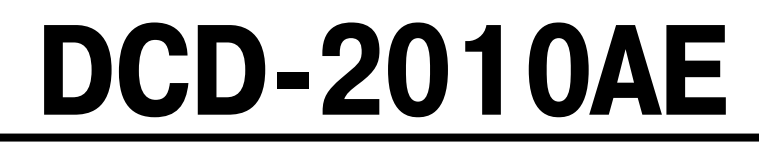

**Руководство пользователя**

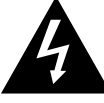

ВНИМАНИЕ!

TOKOM! HE OTKPHRATH

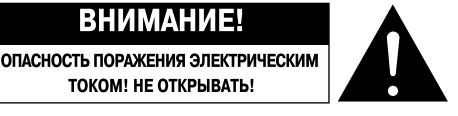

#### **ОСТОРОЖНО:**

**ВО ИЗБЕЖАНИЕ ОПАСНОСТИ ПОРАЖЕНИЯ ЭЛЕКТРИЧЕСКИМ ТОКОМ НЕ СНИ-МАЙТЕ КОЖУХ (ИЛИ ЗАДНЮЮ ПАНЕЛЬ). ВНУТРИ АППАРАТА НЕТ ДЕТАЛЕЙ И УЗЛОВ, РЕМОНТ КОТОРЫХ МОГ БЫ ВЫПОЛНЯТЬ ПОЛЬЗОВАТЕЛЬ. ДЛЯ РЕ-МОНТА АППАРАТА ОБРАЩАЙТЕСЬ К КВАЛИФИЦИРОВАННОМУ СЕРВИСНОМУ ПЕРСОНАЛУ.**

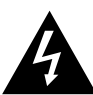

Стреловидный символ молнии внутри равностороннего треугольника предназначен для предупреждения пользователя о наличии внутри корпуса аппарата неизолированных источников опасного напряжения, которое может обладать достаточной величиной для поражения человека электрическим током

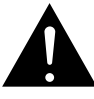

Восклицательный знак внутри равностороннего треугольника предназначен для предупреждения пользователя о наличии в технической литературе, прилагаемой к данному аппарату, важных инструкций по его эксплуатации и техническому (сервисному) обслуживанию.

#### **ПРЕДУПРЕЖДЕНИЕ:**

**ВО ИЗБЕЖАНИЕ ОПАСНОСТИ ВОЗГОРАНИЯ ИЛИ ПОРАЖЕНИЯ ЭЛЕКТРИЧЕСКИМ ТОКОМ НЕ ОСТАВЛЯЙТЕ ДАННЫЙ АППАРАТ ПОД ДОЖДЕМ ИЛИ В МЕСТЕ С ВЫ-СОКОЙ ВЛАЖНОСТЬЮ.**

# **ЛАЗЕРНОЕ ИЗДЕЛИЕ КЛАССА 1**

"CLASS<sub>1</sub> **LASER PRODUCT"** 

**ПРЕДУПРЕЖДЕНИЕ: В СЛУЧАЕ ВСКРЫТИЯ КОРПУСА И НАРУШЕНИЯ ЗАЩИТНЫХ БЛОКИРОВОК СУЩЕСТВУЕТ ОПАС-НОСТЬ ВИДИМОГО И НЕВИДИМОГО ЛАЗЕРНОГО ИЗЛУЧЕНИЯ. НЕ СМОТРИТЕ НА ЛУЧ.**

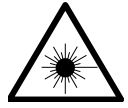

ПРЕДУПРЕЖДЕНИЕ:В СЛУЧАЕ ВСКРЫТИЯ КОРПУСА И НАРУШЕНИЯ ЗАЩИТНЫХ БЛОКИРОВОК СУЩЕСТВУЕТ ОПАСНОСТЬ ВИДИМОГО И НЕВИДИМОГО ЛАЗЕРНОГО ИЗЛУЧЕНИЯ. НЕ СМОТРИТЕ НА ЛУЧ.

# **ВАЖНЫЕ ИНСТРУКЦИИ ПО БЕЗОПАСНОСТИ**

- 1. Прочтите эти инструкции. 2. Сохраните эти инструкции.
- 3. Обращайте внимание на все предупреждения.
- 4. Следуйте всем инструкциям.
- 
- 5. Не пользуйтесь данным аппаратом вблизи воды.
- 6. Используйте для чистки аппарата только сухую тряпочку. 7. Не загораживайте никакие вентиляционные отверстия. Устанавливайте аппарат
- в соответствии с инструкциями изготовителя.
- 8. Не устанавливайте аппарат рядом с источниками тепла батареями отопления, обогревателями, печами, кухонными плитами или другими аппаратами, выделяющими тепло (включая усилители).
- 9. Проложите шнур питания таким образом, чтобы на него нельзя было наступить и чтобы он не был защемлен, особенно вблизи соединения вилки с розеткой и места, где он выходит из аппарата.
- 10. Используйте только такие приспособления/аксессуары, которые оговорены изготовителем.
- 11. Используйте аппарат в сочетании только с такой тележкой, подставкой, штативом, кронштейном или столиком, которые рекомендованы изготовителем или прилагаются к аппарату. Если аппарат установлен на тележке, перемещайте ее с осторожностью во избежание опрокидывания, падения аппарата и получения травмы.

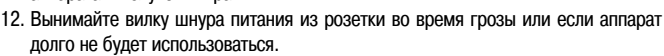

- 13. Все работы по ремонту аппарата должны выполняться квалифицированными специалистами сервисного центра. Ремонт необходим в случае того или иного повреждения аппарата — например, если поврежден шнур питания или штепсельная вилка, в аппарат попала жидкость или посторонний предмет, аппарат попал под дождь или находился в месте с повышенной влажностью, не работает должным образом или упал.
- 14. Батарейки нельзя подвергать чрезмерному нагреву оставлять на солнце, вблизи огня и т.п.

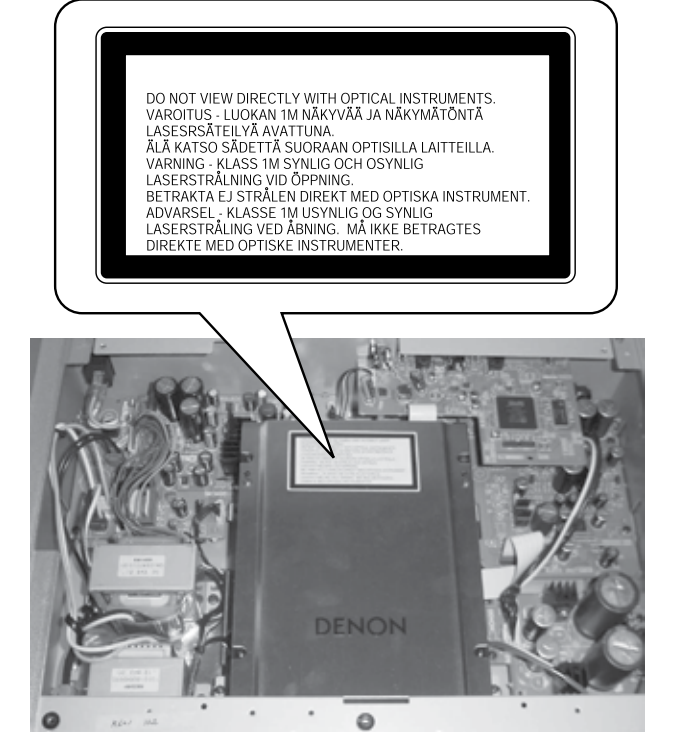

### **ОСТОРОЖНО:**

Для полного отключения данного аппарата от электросети вынимайте вилку шнура питания из стенной розетки.

Установите аппарат таким образом, чтобы используемая вами стенная розетка была легкодоступной.

#### **ОСТОРОЖНО:**

**ИСПОЛЬЗОВАНИЕ СРЕДСТВ УПРАВЛЕНИЯ ИЛИ НАСТРОЕК ИЛИ ВЫПОЛ-НЕНИЕ ПРОЦЕДУР, ОТЛИЧНЫХ ОТ ОПИСАННЫХ В ДАННОМ РУКОВОДС-ТВЕ, МОЖЕТ ПРИВЕСТИ К ВОЗДЕЙСТВИЮ ОПАСНОГО ИЗЛУЧЕНИЯ. НАСТРАИВАТЬ ИЛИ РЕМОНТИРОВАТЬ ДАННЫЙ АППАРАТ ДОЛЖЕН ТОЛЬ-КО СЕРВИСНЫЙ ПЕРСОНАЛ, ИМЕЮЩИЙ НАДЛЕЖАЩУЮ КВАЛИФИКА-ЦИЮ.**

# **ЗАМЕЧАНИЯ ПО ЭКСПЛУАТАЦИИ**

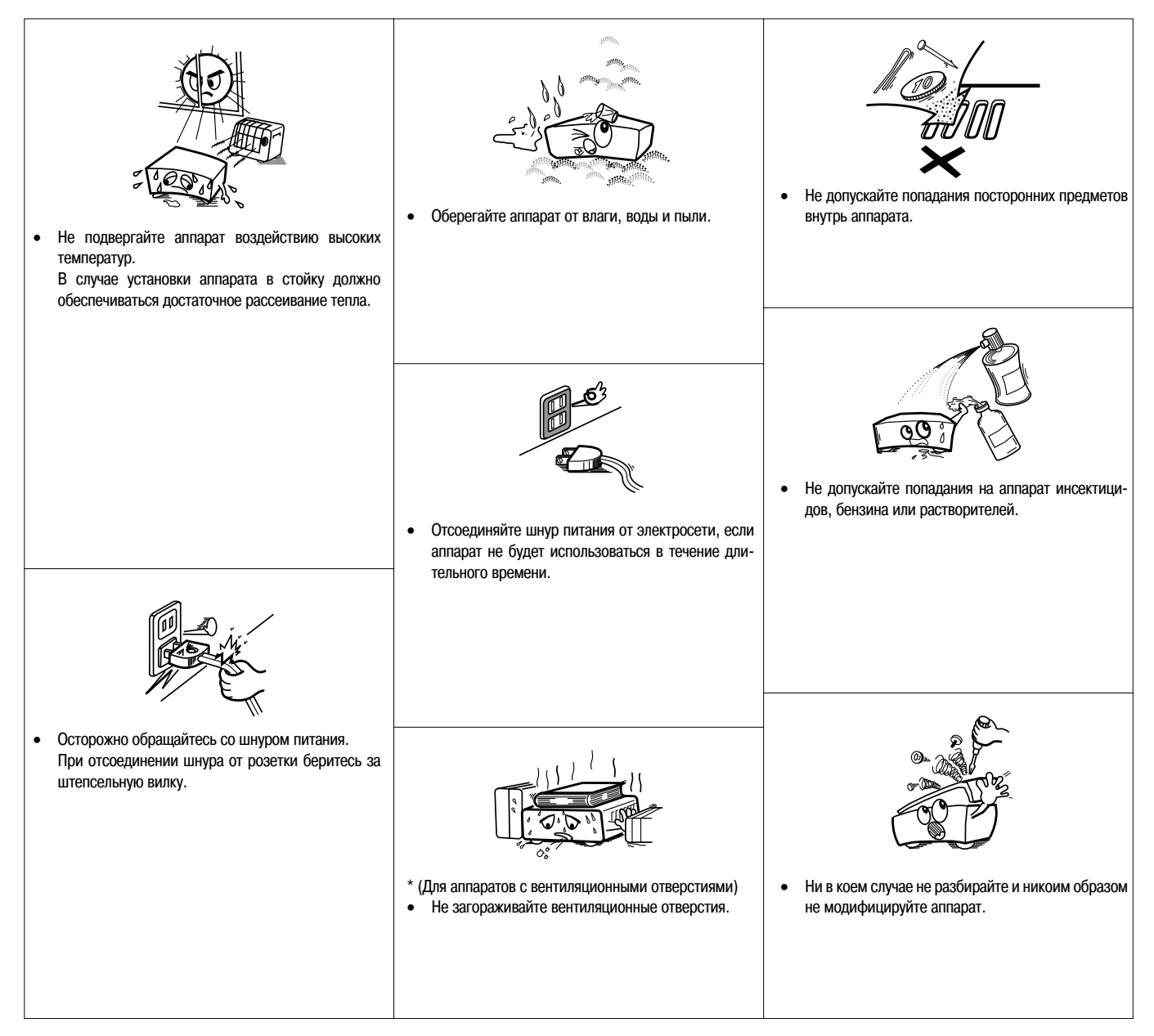

#### **ОСТОРОЖНО:**

- Нельзя препятствовать вентиляции, закрывая вентиляционные отверстия такими предметами, как газеты, скатерти, занавески и т.п.
- Не ставьте на аппарат источники открытого пламени, например горящие свечи. •
- Утилизируйте разряженные батарейки в соответствии с местными правовыми нормами. •
- Не допускайте попадания на аппарат воды и других жидкостей. •
- Не ставьте на аппарат предметы, наполненные жидкостью, например вазы. •

#### **ДЕКЛАРАЦИЯ СООТВЕТСТВИЯ** •

Мы официально заявляем под нашу единоличную ответственность, что данный аппарат, к которому относится это заявление, соответствует следующим стандартам:

EN60065, EN55013, EN55020, EN61000-3-2 и EN61000-3-3. Также соблюдаются положения Директив 2006/95/EC и 2004/108/EC.

> DENON EUROPE Division of D&M Germany GmbH An der Landwehr 19, Nettetal, D-41334 Germany

#### **ЗАМЕЧАНИЕ О ВТОРИЧНОЙ ПЕРЕРАБОТКЕ ОТХОДОВ:**

Упаковочные материалы данного изделия пригодны для вторичной переработки и повторного использования. Пожалуйста, избавляйтесь от всех материалов в соответствии с местными правилами вторичной переработки отходов.

Избавляясь от данного аппарата, соблюдайте соответствующие местные правовые нормы.

Использованные батарейки нельзя просто выбрасывать с обычным бытовым мусором или сжигать. Вы должны избавляться от них в соответствии с местными правовыми нормами в отношении химических отходов.

Данный аппарат и прилагаемые к нему аксессуары, за исключением батареек, представляют собой изделие, пригодное для использования в соответствии с требованиями директивы WEEE (Утилизация отходов электрического и электронного оборудования).

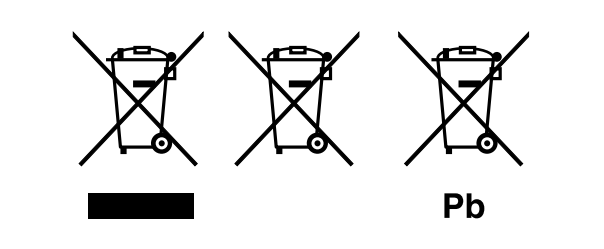

## **Содержание**

#### **Введение**

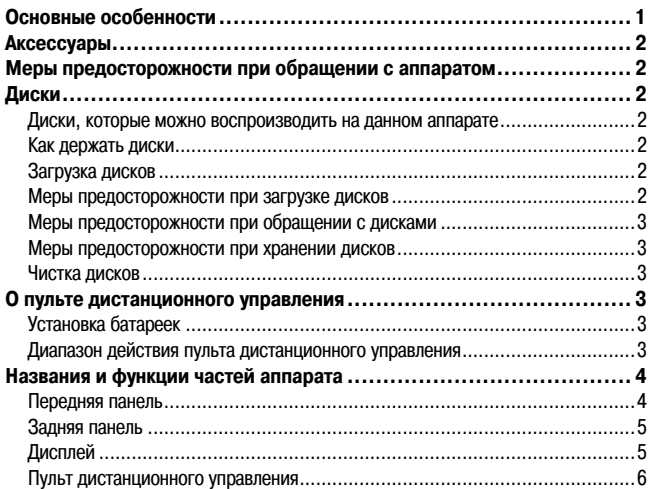

#### **Соединения**

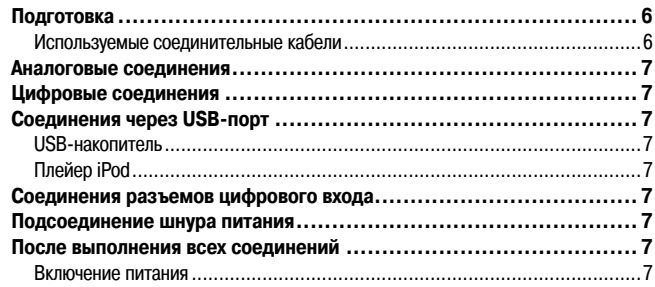

#### **Воспроизведение**

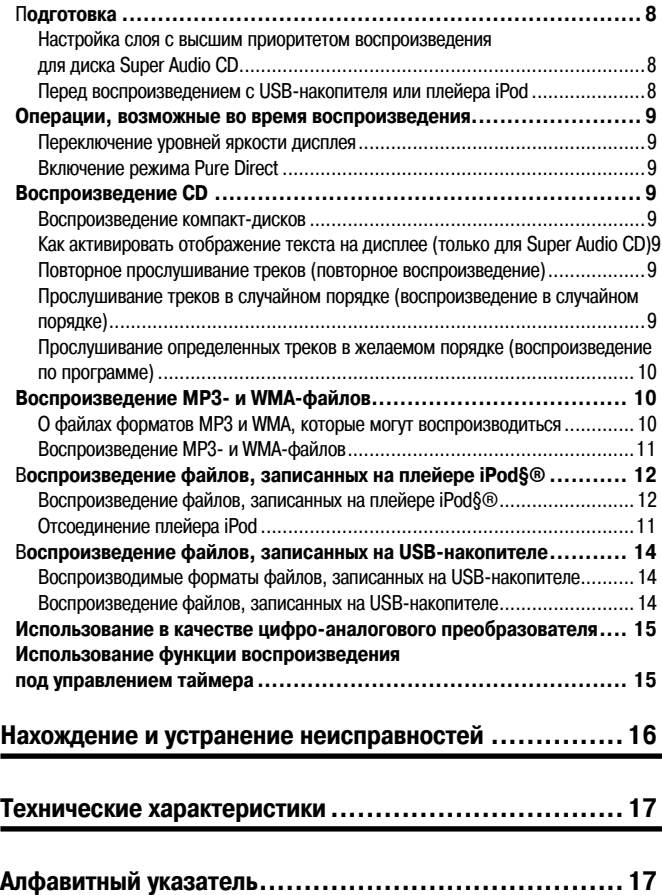

# **Введение**

Благодарим вас за приобретение данного аппарата марки DENON. Для того чтобы он всегда работал должным образом, внимательно прочитайте это руководство пользователя, прежде чем приступать к эксплуатации.

Прочитав руководство, обязательно сохраните его для получения необходимой информации в будущем.

# **Основные особенности**

**1. Усовершенствованная технология обработки сигнала Advanced AL32 Processing и высокоточный 32-битовый цифро-аналоговый преобразователь**

Обработка сигнала Advanced AL32 Processing — фирменная технология воспроизведения аналогового сигнала компании DENON.

Благодаря повышению разрядности цифровых данных с 16 до 32 бит улучшено воспроизведение слабых сигналов.

Кроме того, проигрыватель оснащен высококлассным 32-битовым/192 килогерцовым цифро-аналоговым преобразователем, преобразующим в аналоговый сигнал цифровые данные, обработанные по технологии Advanced AL32 Processing.

#### **2. Воспроизведение MP3- и WMA-файлов**

На передней панели аппарата имеется USB-порт. Подсоединив к нему USBплейер или USB-накопитель, можно воспроизводить файлы форматов MP3 и WMA. Кроме того, файлы этих форматов воспроизводятся с дисков. Плейер iPod подключается USB-кабелем, прилагаемым к iPod. Записанные на плейере iPod, USB-плейере или USB-накопителе музыкальные файлы передаются в цифровом виде. Это позволяет прослушивать их с высоким качеством звучания при помощи собственных схем звуковоспроизведения проигрывателя DCD-2010AE.

#### **3. Усовершенствованный механизм S.V.H. и конструкция шасси Direct Mechanical Ground**

В усовершенствованном механизме S.V.H. (Suppress Vibration Hybrid, гибридный загрузочный механизм с подавлением вибраций) новой конструкции каждая деталь, в том числе алюминиевый лоток, изготовленный литьем под давлением, состоит из различных металлических материалов в зависимости от ее назначения. Такая конструкция лучше подавляет вибрации, усиливая демпфирование и гашение резонансных колебаний благодаря большой массе. Механизм имеет низкорасположенный центр тяжести, уменьшающий вибрации внутренних компонентов во время вращения диска, и его конструкция исключительно устойчива к внешним вибрациям.

В проигрывателе также применена конструкция шасси Direct Mechanical Ground, полностью устраняющая воздействие внутренних и внешних вибраций благодаря, в частности, расположению силового трансформатора рядом с основанием. Это предотвращает передачу нежелательных вибраций и появление шумов.

# **Аксессуары**

Убедитесь, что к аппарату прилагаются следующие аксессуары:

- 1 Руководство пользователя ................................................................... 1 2 Список сервисных центров .................................................................. 1 3 Шнур питания (длина: прибл. 1,5 м)..................................................... 1 4 Пульт дистанционного управления (RC-1138) ....................................... 1 5 Батарейки типоразмера R03/AAA.......................................................... 2 6 Аудиокабель (длина: прибл. 1,5 м)....................................................... 1
- 

# **Меры предосторожности при обращении с аппаратом**

- **Прежде чем включать питание** •
- Еще раз убедитесь, что все соединения выполнены правильно и нет никаких проблем с соединительными кабелями.
- Если вы надолго уходите или уезжаете из дома, обязательно отсоединяйте шнур питания от розетки электросети. •
- **Обеспечьте достаточную вентиляцию места установки** Если аппарат долго находится в помещении, полном сигаретного или иного дыма, поверхность оптической считывающей линзы может загрязниться, и сигналы не будут считываться должным образом. •
- **О конденсации влаги** •

Если температура внутри аппарата сильно отличается от температуры окружающего воздуха, на внутренних рабочих компонентах может сконденсироваться влага, и аппарат не будет работать должным образом.

Если это произойдет, подождите один-два часа, прежде чем включать аппарат, чтобы температуры сравнялись.

- **Меры предосторожности при использовании мобильных телефонов** Использование мобильного телефона рядом с данным аппаратом, когда он работает, может привести к появлению шумовых помех. Если это произойдет, перейдите с мобильным телефоном подальше от аппарата. •
- **Перемещение аппарата** •

Прежде чем перемещать аппарат, выключите питание, отсоедините шнур питания от сетевой розетки и отсоедините кабели, которыми аппарат подключен к другим устройствам.

Имейте в виду, что иллюстрации в данном руководстве приведены в пояснительных целях и могут отличаться от реального вида аппарата. •

# **Диски**

# **Диски, которые можно воспроизводить на данном аппарате**

1 **Диски Super Audio CD**

На данном проигрывателе можно воспроизводить только диски формата Super Audio CD, маркированные одним из нижеуказанных логотипов.

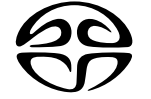

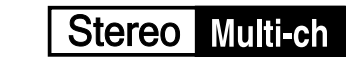

**SUPER AUDIO CD** Существуют три типа дисков Super Audio CD:

- 1 Однослойный диск
- 
- Однослойный диск Super Audio CD, имеющий только один слой HD. 2 Двухслойный диск
	- Диск Super Audio CD с двойным слоем HD обеспечивает большее время воспроизведения и более высокое качество звука.
- 3 Гибридный диск

Двухслойный диск Super Audio CD, имеющий слой HD и слой CD. Сигналы слоя CD можно воспроизводить на обычном CD-проигрывателе.

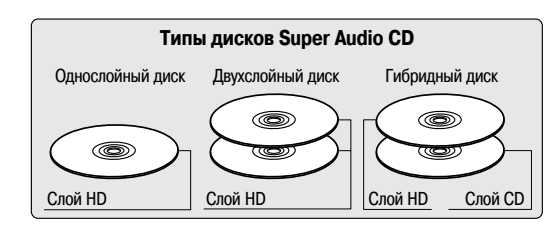

#### **Что такое слой HD?**

Слой HD — слой сигналов высокой плотности (High Density), записываемый на дисках Super Audio CD.

#### **Что такое слой CD?**

Слой CD — слой сигналов, считываемых обычным CD-проигрывателем.

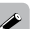

Если с помощью кнопки **DISC LAYER** {Слой диска} выбран режим «Multichannel» {Многоканальный}, аудиосигнал, подвергнутый понижающему микшированию, подается на левый и правый каналы.

#### 2 **Музыкальные компакт-диски (CD)**

На данном аппарате можно воспроизводить диски, маркированные логотипом, показанным справа.

3 **Диски CD-R/CD-RW**

#### **ПРИМЕЧАНИЕ**

Диски необычной формы (в форме сердечка, восьмиугольные и т.п.) воспроизводить нельзя. Не пытайтесь их воспроизводить, так как это может повредить аппарат. •

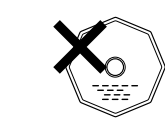

- Воспроизведение некоторых дисков может оказаться невозможным из-за несовместимости форматов их записи с данным аппаратом. •
- Воспроизведение нефинализированных дисков невозможно. •

#### **Что такое финализация?**

Финализация — это процесс «закрытия» диска, обеспечивающий воспроизводимость записанных дисков CD-R/CD-RW на совместимых с ними проигрывателях.

# **Как держать диски**

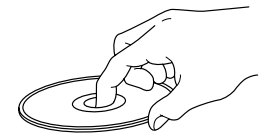

Не прикасайтесь к сигнальной (рабочей) поверхности диска.

## **Загрузка дисков**

- Кладите диск в лоток проигрывателя надпечатанной стороной вверх. •
- Прежде чем вставлять диск, убедитесь, что лоток полностью открыт. •
- Кладите диски в лоток в полностью горизонтальном положении, диски диаметром 12 см — во внешнюю направляющую лотка (рисунок 1), а диски диаметром 8 см — во внутреннюю направляющую лотка (рисунок 2). •

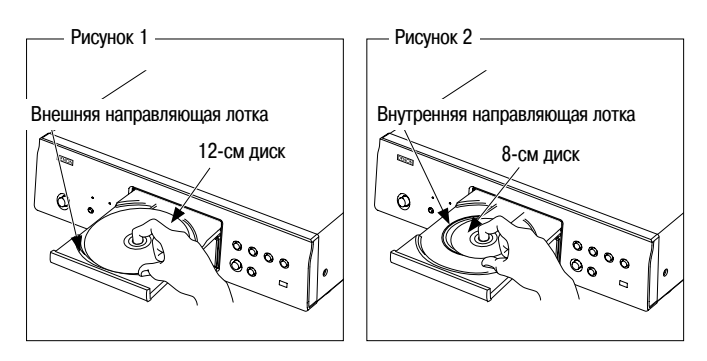

Кладите 8-см диски во внутреннюю направляющую лотка без использования адаптера. •

#### P

- Если загружен диск, воспроизведение которого невозможно, на дисплее аппарата отображается индикация «TRACK0 0m00s». •
- Если диск загружен не той стороной или не загружен, на дисплее аппарата отображается индикация «NO DISC» {Нет диска}. •

#### **ПРИМЕЧАНИЕ**

Не вталкивайте лоток внутрь рукой при выключенном питании. Это может повредить аппарат.

# **Меры предосторожности при загрузке дисков**

- Загружайте только один диск за раз. Загрузка двух или более дисков может повредить аппарат или поцарапать диски. •
- Не загружайте треснутые или деформированные диски или диски, отремонтированные с помощью клея или аналогичных средств. •
- Не пользуйтесь дисками, на которых видны следы клея или клейкие части целлофановой ленты, использовавшейся для прикрепления этикетки, а также дисками со следами отклеившейся этикетки или клейкой ленты. Такие диски могут застрять внутри проигрывателя и повредить его. •

# **Меры предосторожности при обращении с дисками**

- Не оставляйте на дисках отпечатки пальцев, жирные или грязные пятна. •
- Будьте особенно осторожны, чтобы не поцарапать диски, когда вынимаете их из коробок/футляров. •
- Не сгибайте и не нагревайте диски. •
- Не расширяйте отверстие в центре диска. •
- Не пишите шариковой ручкой, карандашом, фломастером или маркером на надпечатанной (нерабочей) стороне диска и не прикрепляйте к диску этикетки или наклейки. •
- В случае быстрого перемещения дисков из холодного места (например, с улицы) в тепло на их поверхности могут сконденсироваться капли воды, но не пытайтесь высушить диски феном или аналогичным устройством. •

# **Меры предосторожности при хранении дисков**

- Вынимайте диски из проигрывателя после прослушивания. •
- Храните диски в их коробках/футлярах, чтобы защитить их от пыли, царапин, деформации и других неблагоприятных факторов. •
- Не храните диски в следующих местах: •
	- 1. Местах, на которые долго падает прямой солнечный свет
	- 2. Пыльных или влажных местах
	- 3. Местах, подвергающихся нагреву со стороны электрообогревателей или аналогичных устройств.

#### **Чистка дисков**

Если на диске есть отпечатки пальцев или грязь, вытрите диск перед его •

использованием. Если вы этого не сделаете, возможны ухудшение качества звука и прерывистое воспроизведение.

Для удаления отпечатков пальцев или грязи используйте имеющийся в продаже комплект для чистки дисков или мягкую тряпочку.

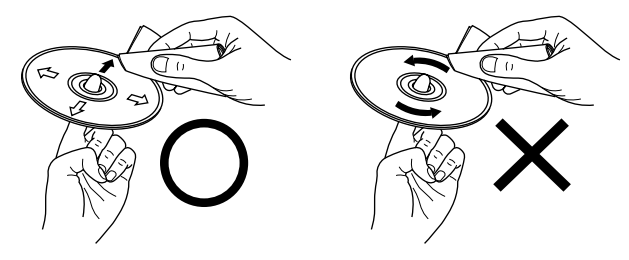

Осторожно протирайте диск прямыми движениями от центра к краям.

Не протирайте диск круговыми движениями.

#### **ПРИМЕЧАНИЕ**

•

Не пользуйтесь аэрозолями для чистки грампластинок, антистатическими средствами, бензином, разбавителями краски или другими растворителями.

**О пульте дистанционного управления**

# **Установка батареек**

- $(1)$  Снимите заднюю крышку пульта ДУ.  $(2)$  Вставьте две батарейки типоразме
	- ра R03/AAA в батарейный отсек в соответствии с метками полярности.

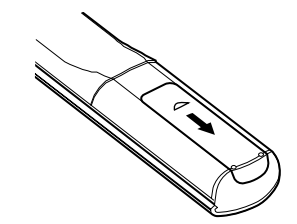

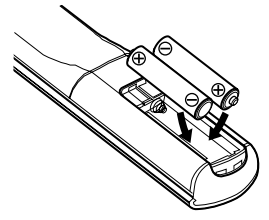

3 Установите заднюю крышку на место.

#### **ПРИМЕЧАНИЕ**

- Заменяйте батарейки новыми, если пульт ДУ не управляет проигрывателем даже с близкого расстояния. •
- Прилагаемые батарейки предназначены только для проверки исправности пульта ДУ. •
- При установке батареек обязательно ориентируйте их полюса в правильном направлении согласно маркировкам « $\oplus$ » и « $\ominus$ » в батарейном отсеке пульта ДУ. •
- - Во избежание повреждения батареек или утечки из них электролита:
	- Не используйте новую батарейку вместе со старой.
	- Не используйте вместе батарейки разных типов. •
	- Не пытайтесь заряжать батарейки. •
	- Не замыкайте накоротко полюса батареек, не разбирайте, не нагревайте и не сжигайте батарейки. •
- Если батарейки всё же протекли, тщательно вытрите электролит внутри бата-• рейного отсека и вставьте новые батарейки.
- Вынимайте батарейки из пульта ДУ, если он долго не будет использоваться. •
- Использованные батарейки следует утилизировать в соответствии с местными правовыми нормами, касающимися их утилизации. •

# **Диапазон действия пульта дистанционного управления**

Управляя плейером с пульта ДУ, направляйте пульт на датчик сигналов дистанционного управления, как показано на рисунке.

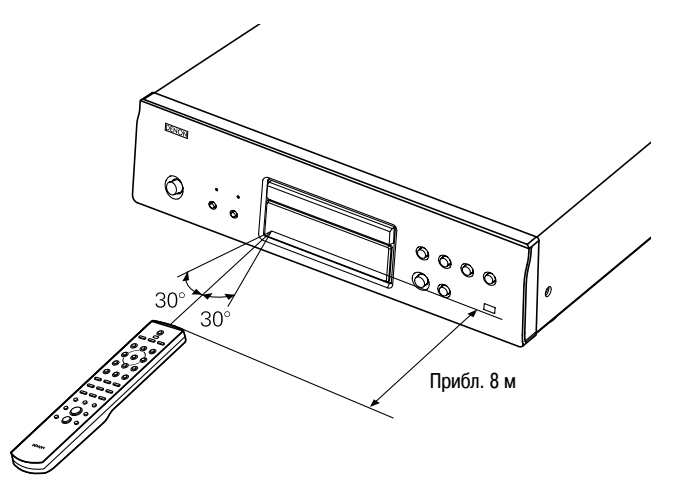

#### **ПРИМЕЧАНИЕ**

Аппарат может неправильно реагировать на команды пульта или пульт может не работать, если на датчик сигналов дистанционного управления падают прямые солнечные лучи, сильный искусственный свет от инверторной люминесцентной лампы или инфракрасного светодиода.

# **Названия и функции частей аппарата**

Информация о кнопках, функции которых здесь не описаны, приведена на страницах, указанных в круглых скобках ().

# **Передняя панель**

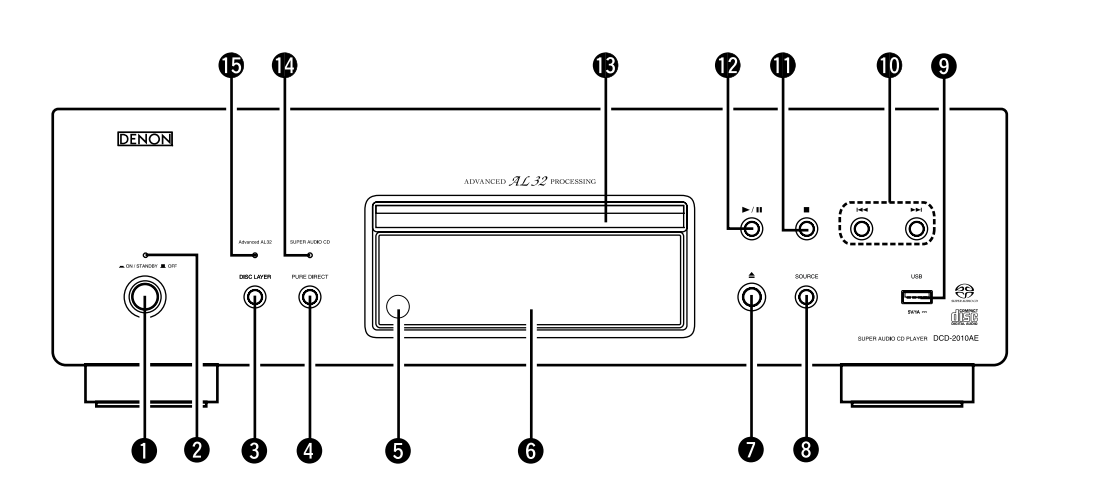

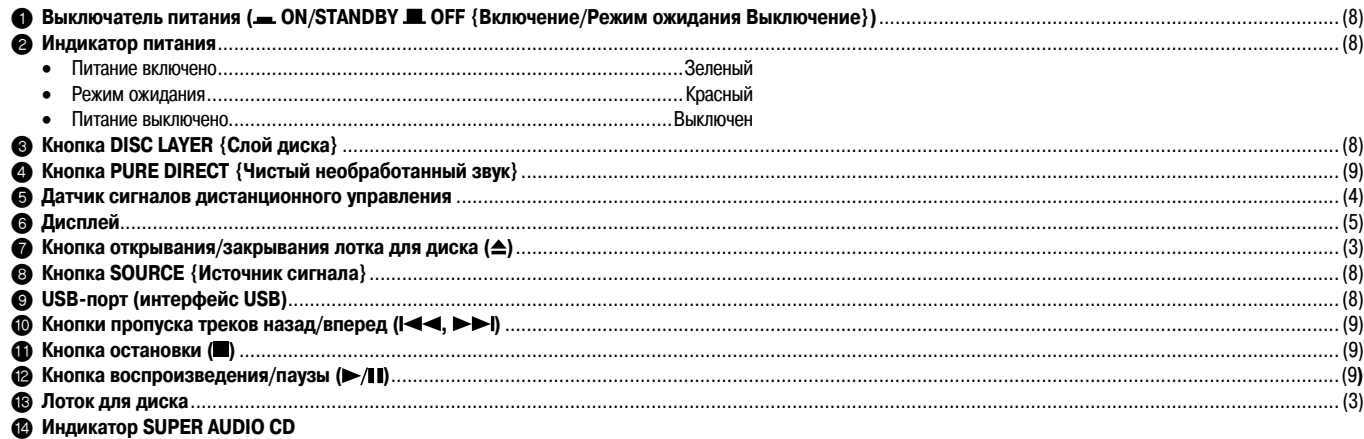

Этот индикатор светится при воспроизведении диска формата Super Audio CD.

% **Индикатор Advanced AL32 Processing**

При загрузке CD или выборе MP3/WMA-файла активируется схема Advanced AL32 Processing (при воспроизведении аналогового сигнала) и загорается этот индикатор. Кроме того, он загорается при подаче цифрового сигнала на один из входов для подключения внешних устройств (OPTICAL или COAXIAL) или USB-порт.

## **Задняя панель**

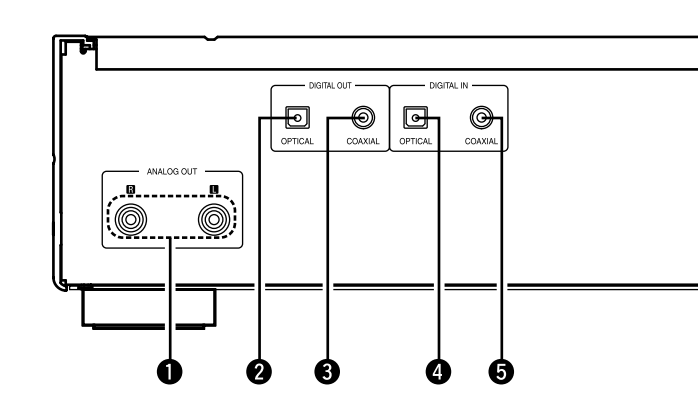

1 **Разъемы ANALOG OUT {Аналоговый выход}**.......................................(7) 2 **Разъем DIGITAL OUT OPTICAL {Цифровой оптический выход}** .........(7)

4 **Разъем DIGITAL IN OPTICAL {Цифровой оптический вход}** ...............(7) 5 **Разъем DIGITAL IN COAXIAL {Цифровой коаксиальный вход}**...........(7) 6 **Гнездо для шнура питания (AC IN {Вход переменного тока})**...........(7)

向

6

3 **Разъем DIGITAL OUT COAXIAL {Цифровой коаксиальный выход}** ....(7)

**Дисплей**

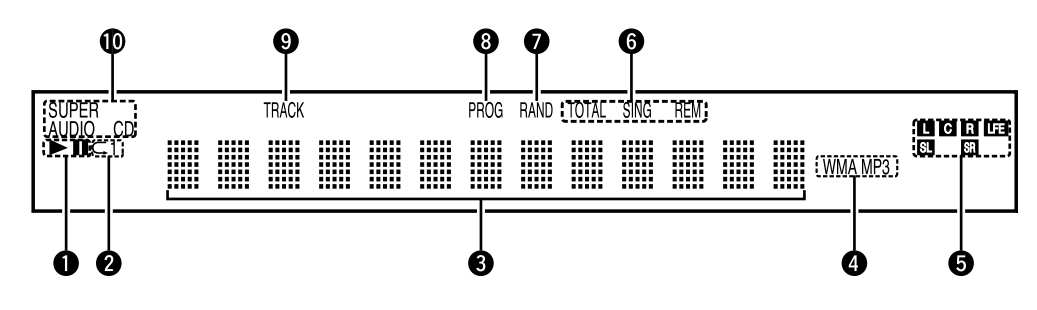

#### 1 **Индикаторы режимов воспроизведения**

- : Во время воспроизведения
- **II** : Во время паузы

#### 2 **Индикаторы режимов повторного воспроизведения**

При каждом нажатии кнопки **REPEAT** {Повтор} на пульте дистанционного управления индикаторы переключаются в указанной ниже последовательности.

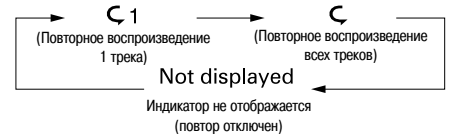

**<sup>3</sup>** Информационное поле

В этом поле дисплея отображается различная информация в зависимости от режима работы аппарата.

4 **Индикаторы форматов воспроизведения**

#### **ПРИМЕЧАНИЕ**

В режиме FOLDER {Папка} мигает индикатор «МР3» или «WMA».

#### 5 **Индикаторы каналов воспроизводимого сигнала**

- **L:** Фронтальный левый
- **C:** Центральный
- **R:** Фронтальный правый
- **LFE:** Сабвуфер **SL:** Левый пространственного
- 
- звучания
	- **SR:** Правый пространственного звучания

#### 6 **Индикаторы отображения времени**

- **SING REM:** Светится при отображении оставшегося времени воспроизведения одного трека.
- **TOTAL REM:** Светится при отображении оставшегося времени воспроизведения всех треков.
- 7 **Индикатор режима воспроизведения в случайном порядке** Светится при воспроизведении в случайном порядке.
- 8 **Индикатор режима запрограммированного воспроизведения** Светится при воспроизведении треков в заданном порядке.
- 9 **Индикатор номера трека**
- Светится при отображении номера трека.
- 0 **Индикатор воспроизводимого носителя записи**

## **Пульт дистанционного управления**

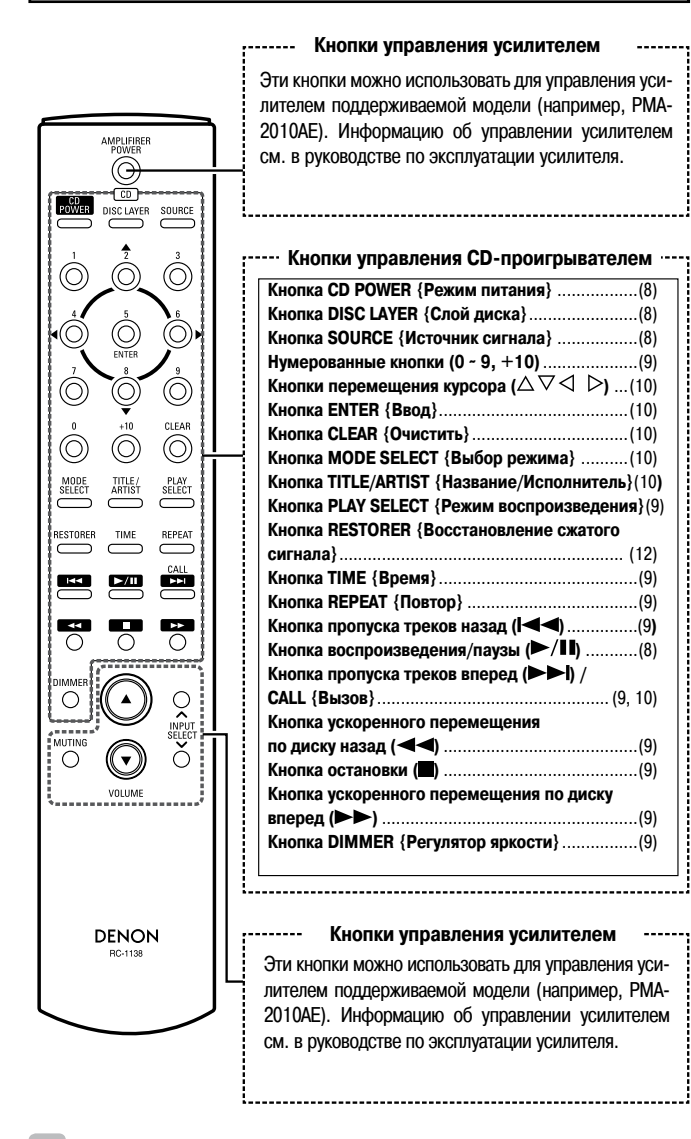

- Прилагаемый пульт дистанционного управления можно использовать для управления усилителями DENON. •
- При использовании пульта также сверяйтесь с руководством по эксплуатации усилителя. •
- Управление усилителями некоторых моделей невозможно. •

# **Соединения**

**В этом руководстве пользователя описаны соединения для всех совместимых форматов аудиосигналов. Выбирайте те типы соединений, которые подходят для подключаемых вами устройств.**

#### **ПРИМЕЧАНИЕ**

- Не подсоединяйте шнур питания к сетевой розетке до тех пор, пока не будут выполнены все межкомпонентные соединения. •
- При выполнении соединений также сверяйтесь с руководствами по эксплуатации других компонентов. •
- Следите за тем, чтобы каналы были соединены правильно (левый с левым, правый с правым). •
- Не связывайте шнуры питания в жгуты вместе с соединительными кабелями. Это может привести к появлению гудения или шумов. •

# **Подготовка**

## **Используемые соединительные кабели**

Выберите кабели в соответствии с подключаемыми устройствами.

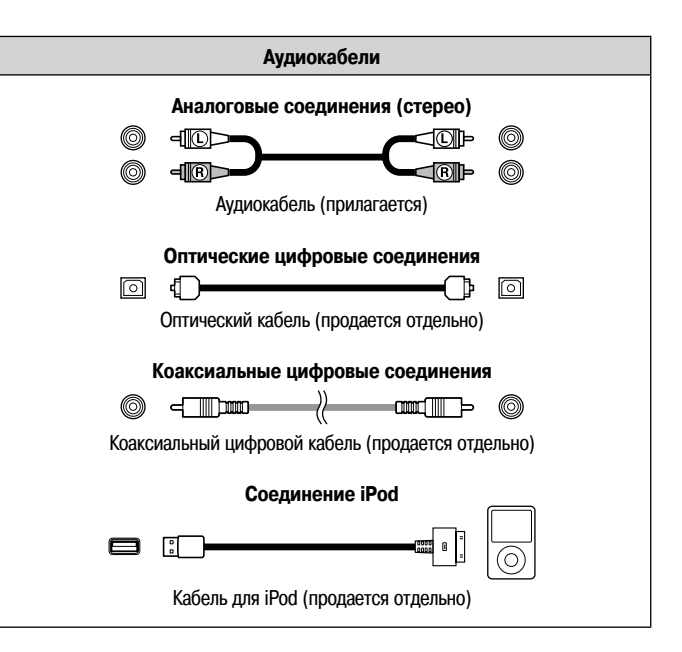

# **Аналоговые соединения**

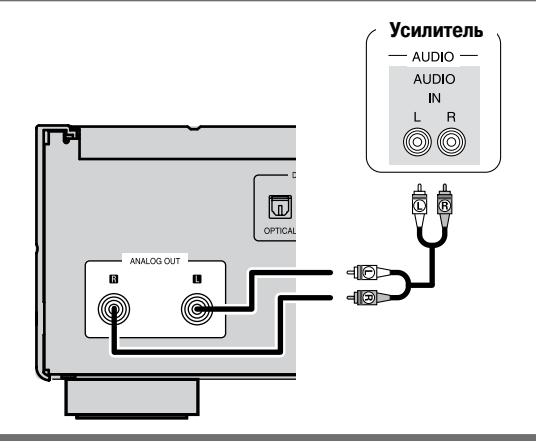

# **Цифровые соединения**

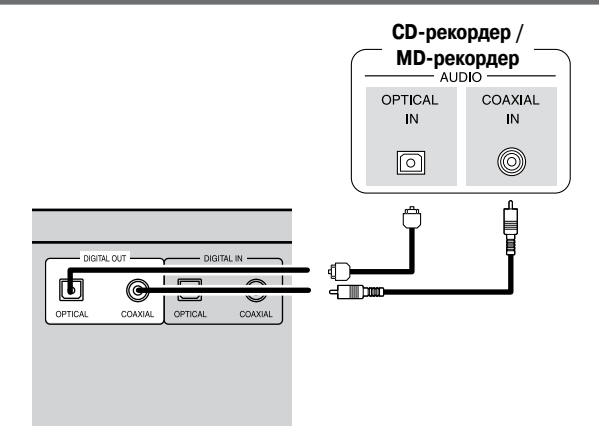

**При подключении оптического кабеля (продается от дельно) к разъему оптического цифрового выхода:**

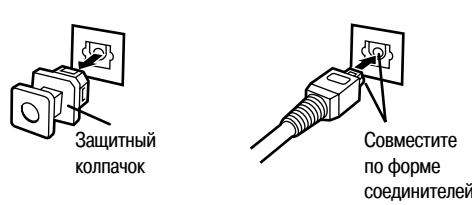

Снимите защитный колпачок, совместите кабель с разъемом по форме соединителей и плотно вставьте до упора.

#### $\overline{\mathscr{P}}$

Храните защитный колпачок в надежном месте, чтобы не потерять. Используйте его, если не пользуетесь разъемом.

# **Соединения через USB-порт**

# **USB-накопитель**

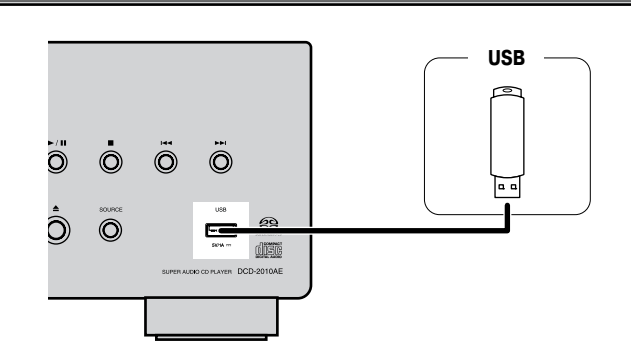

#### **ПРИМЕЧАНИЕ**

При подключении USB-накопителя не пользуйтесь удлинительным кабелем. •

- Подключение компьютера USB-кабелем к USB-порту на DCD-2010AE для последующего использования компьютера не даст положительного результата. •
- Дополнительная информация о USB-накопителях приведена в разделе «Воспроизводимые форматы файлов, записанных на USB-накопителе» (се страницу 14). •

## **Плейер iPod**

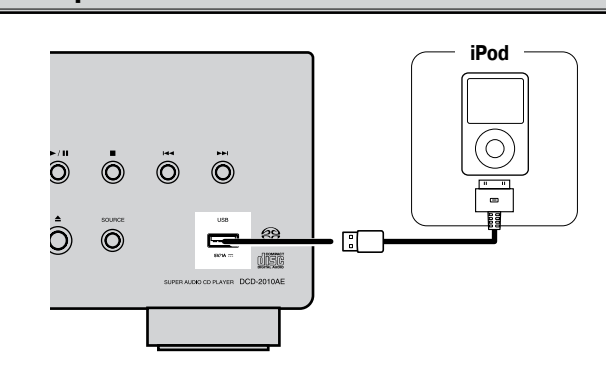

 $\bullet$ 

- Для подключения к DCD-2010АЕ плейера iPod пользуйтесь кабелем, прилагаемым к iPod. •
- Возможно воспроизведение файлов из памяти плейеров iPod touch, classic и nano, начиная с 5-го поколения. Дополнительную информацию можно найти в Интернете (www.denon.com). •

# **Соединения разъемов цифрового входа**

DCD-2010AE можно использовать в качестве цифро-аналогового преобразователя **(СБ)** страницу 15).

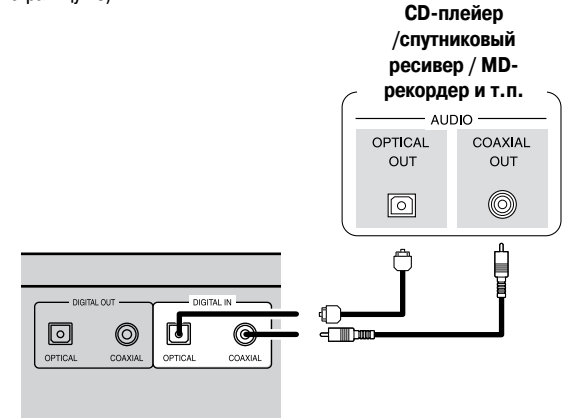

# **Подсоединение шнура питания**

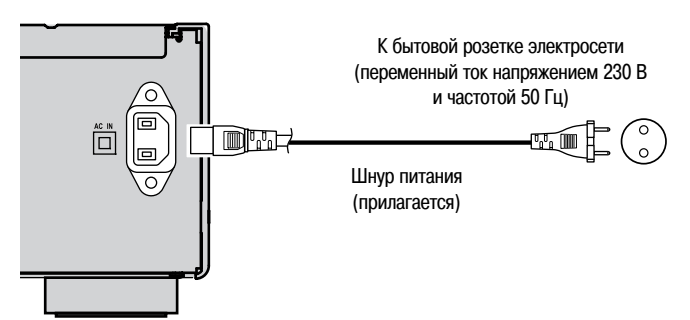

## **ПРИМЕЧАНИЕ**

- Вставляйте вилку в розетку до упора. Неплотное подключение приведет к появлению шумов. •
- Не отсоединяйте шнур питания от розетки, когда аппарат работает. •

# **После выполнения всех соединений**

### **Включение питания ( страницу 8)**

# **Воспроизведение**

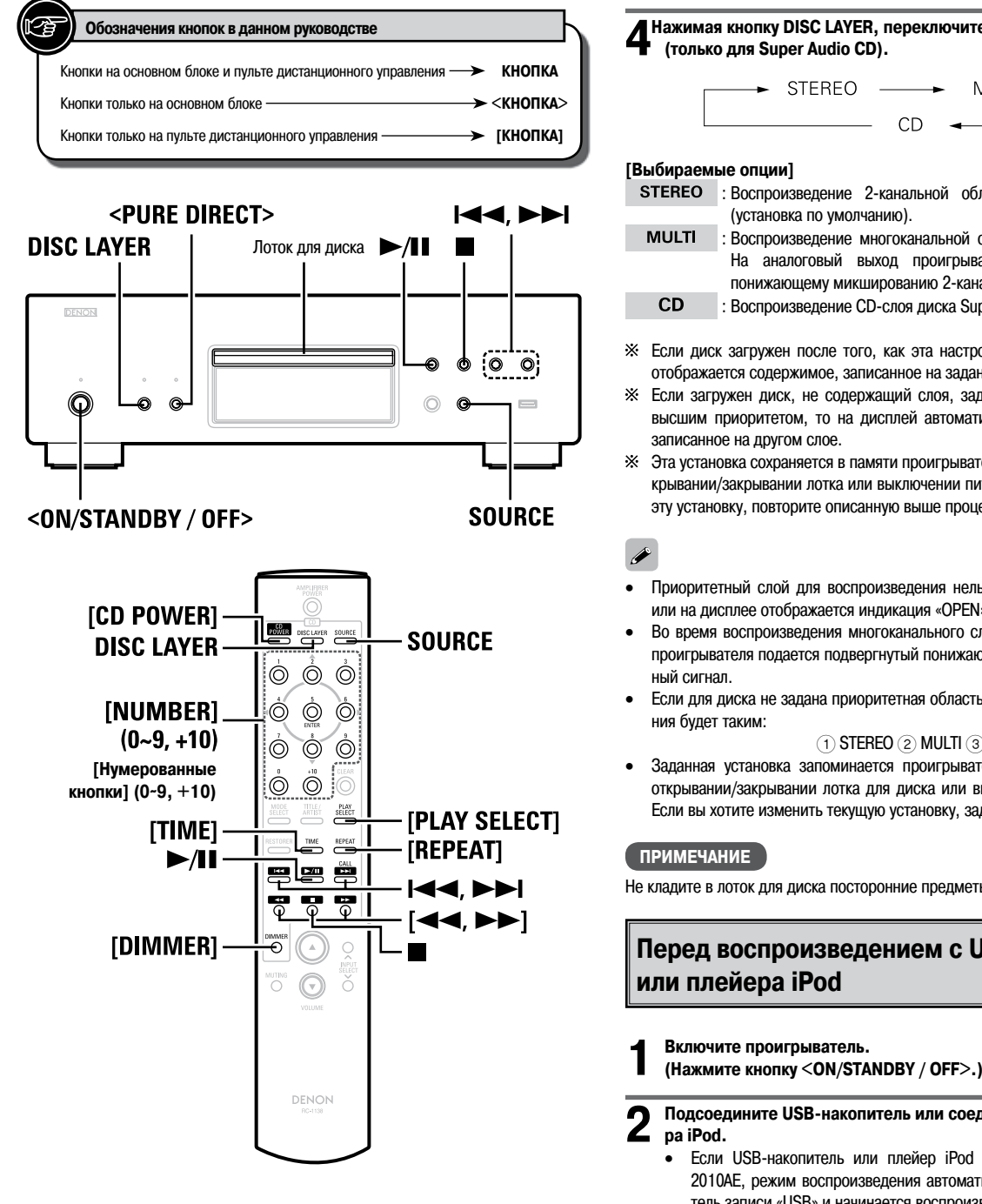

# **Подготовка**

# **Настройка слоя с высшим приоритетом воспроизведения для диска Super Audio CD**

- Можно задать слой, который при воспроизведении диска после его загрузки будет иметь приоритет. •
- По умолчанию задан приоритетный слой «STEREO». •

**1 Включите проигрыватель. (Нажмите кнопку <ON/STANDBY / OFF>.)**

# **2 Убедитесь, что в проигрывателе нет диска.**

Если слой переключить в то время, когда в проигрыватель загружен диск, то слой воспроизведения переключается для данного диска, но сама установка слоя с высшим приоритетом воспроизведения не меняется.

**3 Нажимая кнопку SOURCE, выберите воспроизводимый носитель «DISC» {Диск}.**

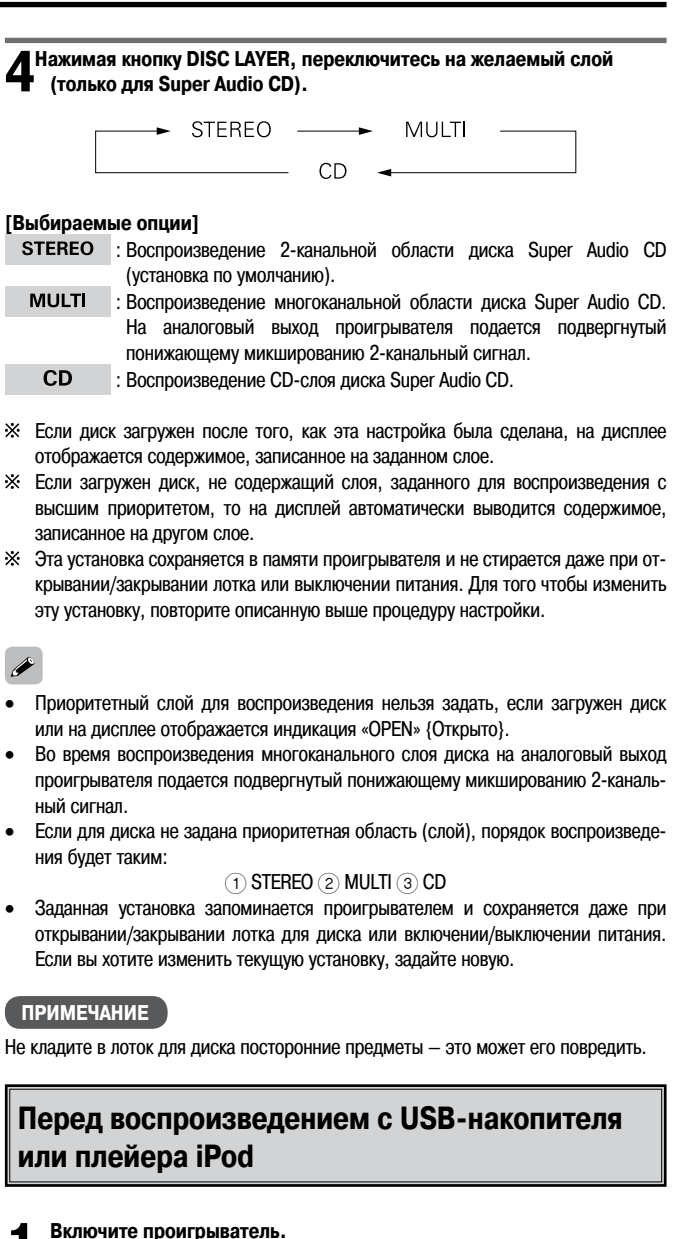

# **2 Подсоедините USB-накопитель или соединительный кабель плейе-**

Если USB-накопитель или плейер iPod подключен к USB-порту DCD-2010AE, режим воспроизведения автоматически переключается на носитель записи «USB» и начинается воспроизведение файлов.

Выбранный режим воспроизведения носителя записи сохраняется в памяти аппарата даже при переключении в режим ожидания.

#### **Для переключения в режим ожидания**  Нажмите кнопку **[CD POWER]**.

#### **Для отмены режима ожидания**

Еще раз нажмите кнопку **[CD POWER]**.

#### **Для выключения питания**

Нажмите кнопку **<ON/STANDBY / OFF>**.

#### **ПРИМЕЧАНИЕ**

- Чтобы выключить питание при воспроизведении диска, обязательно сначала выключите воспроизведение. •
- Прежде чем выключать питание, убедитесь, что лоток для диска полностью закрыт. •

# **Операции, возможные во время воспроизведения**

# **Переключение уровней яркости дисплея**

### **Последовательно нажимайте кнопку [DIMMER].**

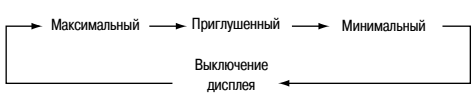

×. Уровень яркости дисплея переключается при каждом нажатии кнопки.

## **Включение режима Pure Direct**

#### **В режиме остановки нажмите кнопку <PURE DIRECT>.**

- В режиме Pure Direct состояние проигрывателя следующее:
	- Дисплей: выключен •
	- Цифровой выход: выключен •

# **Воспроизведение CD**

## **Воспроизведение компакт-дисков**

**Выполните операции подготовки к воспроизведению (** $\sqrt{\mathcal{F}}$  **раздел «Настройка слоя с высшим приоритетом воспроизведения для диска Super Audio CD» на странице 8).**

**2** Нажмите кнопку  $\blacktriangleright$ /II.

Загорится индикатор « », и начнется воспроизведение.

#### **Остановка воспроизведения** Нажмите кнопку ...

#### **Временная приостановка воспроизведения** Нажмите кнопку  $\blacktriangleright$ /II.

Загорится индикатор « $\blacksquare$ »

 $\ddot{\mathcal{X}}$  Для возобновления воспроизведения нажмите кнопку  $\blacktriangleright$  II

#### **Быстрое перемещение вперед и назад по диску (по иск)**

Во время воспроизведения нажмите и удерживайте одну из кнопок  $[\blacktriangleleft, \blacktriangleright \blacktriangleright]$ .

#### **Переход к началу треков (пропуск)**

- Во время воспроизведения нажимайте одну из кнопок  $\blacktriangleleft$ ,  $\blacktriangleright$   $\blacktriangleright$  .
- На диске будет пропущено число треков, равное числу нажатий кнопки.
- При однократном нажатии кнопки перехода назад воспроизведение вернется к началу трека, воспроизводимого на текущий момент.
- **Для прямого доступа к нужному треку и его воспроиз ведения (только с пульта дистанционного управления)**
- Нажимайте **[нумерованные кнопки] (0 ~ 9, +10)**, чтобы выбрать трек. **[Пример]:** Трек 4 **: [4]**

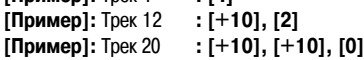

# **Как активировать отображение текста на дисплее (только для Super Audio CD)**

- При использовании диска Super Audio CD, на котором, помимо звука, записана текстовая информация, эту информацию можно выводить на дисплей в режиме остановки или воспроизведения. •
- На дисплей могут быть выведены название альбома, имя/название исполнителя и названия треков. •
- На дисплее возможно отображение заглавных и строчных букв, цифр и некоторых символов. •

#### **В режиме остановки нажимайте кнопку [TITLE/ARTIST].**

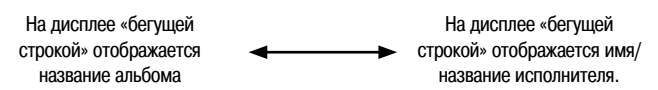

Отображаемая информация переключается при каждом нажатии кнопки.

Чтобы во время отображения текста переключиться на информацию о времени записи, нажмите кнопку **[TIME]**.

# **Повторное прослушивание треков (повторное воспроизведение)**

#### **Нажимайте кнопку [REPEAT].**

При каждом нажатии кнопки начинается повторное воспроизведение в соответствующем режиме.

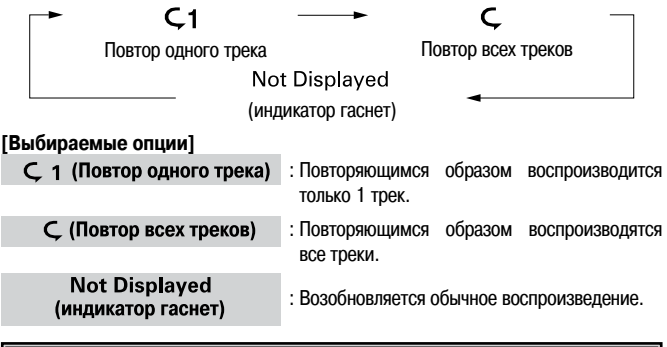

# **Прослушивание треков в случайном порядке (воспроизведение в случайном порядке)**

- **1 В режиме остановки нажимайте кнопку [PLAY SELECT], пока не загорится индикатор «RAND».**
- При каждом нажатии кнопки **[PLAY SELECT]** индикация меняется в следующем порядке:

**RAND** 

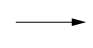

PROG

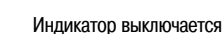

**2 Нажмите кнопку >/II.**<br>2 Треки начнут воспроизводиться в случайном порядке.

#### **Отмена воспроизведения в случайном порядке**

В режиме остановки дважды нажмите кнопку **[PLAY SELECT]**. Индикатор «RAND» погаснет.

#### **ПРИМЕЧАНИЕ**

Во время воспроизведения в случайном порядке перемещение по трекам для поиска нужного места записи невозможно.

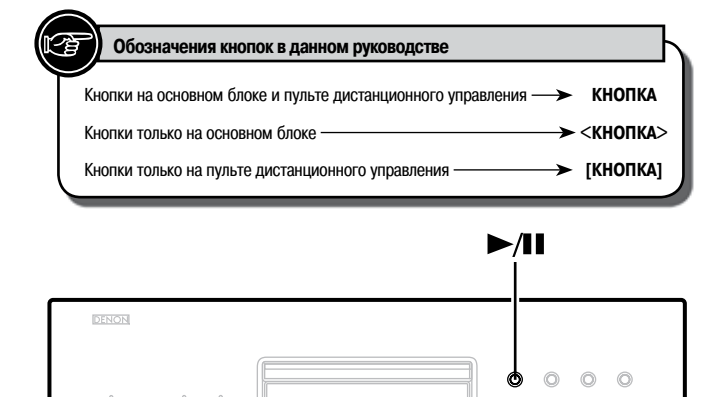

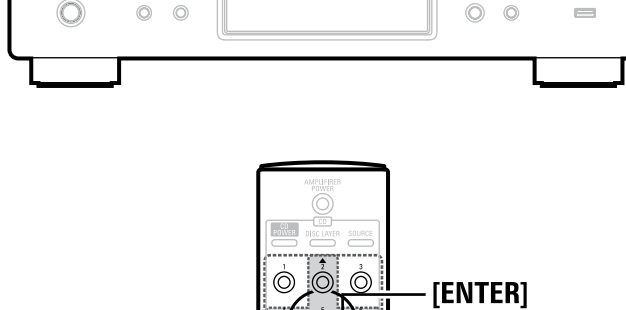

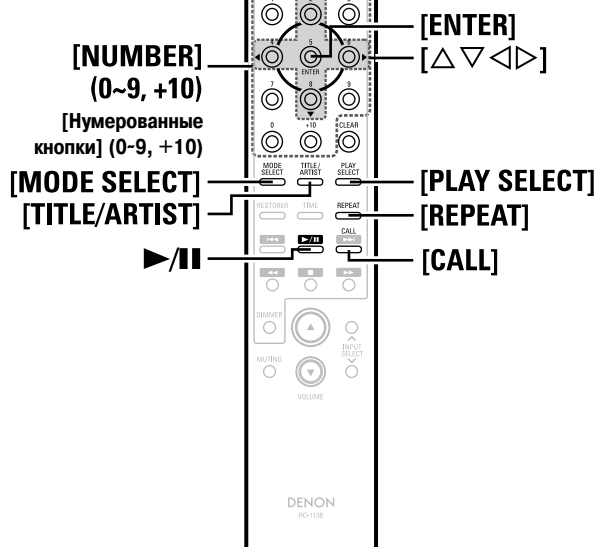

# **Прослушивание треков в желаемом порядке (воспроизведение по программе)**

Можно запрограммировать до 20 треков.

- **1 В режиме остановки нажимайте кнопку [PLAY SELECT], пока не загорится индикатор «PROG».**
- При каждом нажатии кнопки **[PLAY SELECT]** индикация меняется в следующем порядке:

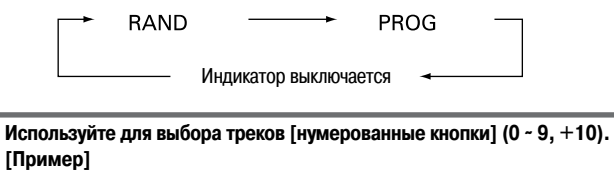

Чтобы запрограммировать треки 3, 12 и 7 для воспроизведения в таком порядке, последовательно нажмите кнопки **[3], [+10], [2], [7].**

Нажмите кнопку  $\blacktriangleright$ /**II**.

Начнется воспроизведение треков в запрограммированном порядке.

#### **Проверка запрограммированного порядка воспроизве дения**

В режиме остановки нажимайте кнопку **[CALL]**.

При каждом нажатии кнопки на дисплее будут один за другим появляться номера треков в порядке их программирования.

#### **Чтобы удалить последний запрограммированный трек** В режиме остановки нажимайте кнопку **[CLEAR].**

При каждом нажатии кнопки стирается последний запрограммированный трек.

## **Удаление всех запрограммированных треков**

В режиме остановки нажмите кнопку **[PLAY SELECT].**

- При нажатии кнопки **[REPEAT]** во время воспроизведения по программе треки начинают воспроизводиться в запрограммированном порядке повторяющимся образом. •
- При использовании дисков с MP3/WMA-файлами воспроизведение по программе невозможно. •

# **Воспроизведение МР3- и WMA-файлов**

Существует множество Интернет-сайтов, где выложены музыкальные файлы формата МР3 или WMA (Windows Media® Audio), которые можно загрузить (скачать). Музыку (файлы), скачиваемую с таких сайтов, можно записывать на диски CD-R или CD-RW и воспроизводить на проигрывателе DCD-2010AE.

«Windows Media» и «Windows» — зарегистрированные товарные знаки или товарные знаки американской компании Microsoft Corporation в США и других странах.

# **О файлах форматов МР3 и WMA, которые могут воспроизводиться**

Могут воспроизводиться диски CD-R и CD-RW, записанные в указанном ниже формате.

## **Формат программного обеспечения записи**

ISO9660 level 1

Диски, записанные в других форматах, могут воспроизводиться неправильно.

### **Максимальное число воспроизводимых файлов и папок**

Общее число папок и файлов: 1000 Число папок: 255

#### **Поддерживаемые форматы файлов**

МР3 (MPEG-1 Audio Layer-3) WMA (Windows Media Audio)

### Поддерживаемые тэговые данные

ID3-тэги (версии 1х и 2х)

Мета-тэги

(совместимые с названиями композиций, исполнителей и альбомов)

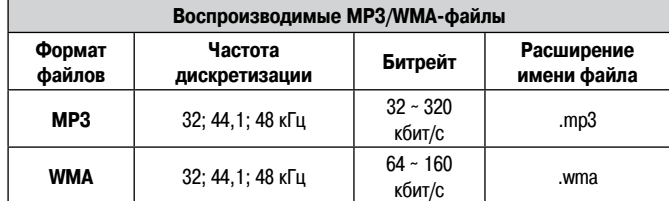

- На этом проигрывателе воспроизводятся только музыкальные файлы, не охра- $\bullet$ няемые авторским правом (не защищенные от копирования).
- Обязательно добавляйте к именам МРЗ- или WMA-файлов расширения, соответственно, «.МРЗ» или «.WMA». Файлы с любыми другими расширениями или без расширений воспроизводиться не будут.
- Согласно законодательству об авторском праве, сделанные вами записи должны использоваться вами только для персонального прослушивания и не должны использоваться никаким иным образом без согласия правообладателей.

#### • Установки режима папки и режима диска Кнопкой **[MODE SELECT]** выберите воспроизводимый диапазон файлов.

- Folder mode {Режим папки} Мигает индикатор «WMA» или «MP3». Воспроизводятся все файлы в выбранной папке.
- Disc mode {Режим диска} Мигает индикатор «WMA» или «МРЗ». Воспроизводятся все файлы на диске.

# Воспроизведение МРЗ- и WMA-файлов

Загрузите в лоток для диска диск CD-R или CD-RW, содержащий музыкальные файлы формата MP3 или WMA ( $\sqrt{\mathscr{E}}$  страницу 3).

Кнопкой [MODE SELECT] выберите режим папки или диска. 2

※ См. раздел «Установки режима папки и режима диска» (СЭ страницу 11).

#### Нажмите кнопку **>/II** ŋ

Начнется воспроизведение.

#### □ Смена воспроизводимой папки

Выберите желаемую папку с помощью кнопок  $[\triangle, \nabla]$  и нажмите [ENTER].

□ Смена воспроизводимого файла

Выберите желаемый файл с помощью кнопок  $[\triangleleft, \triangleright]$  и нажмите [ENTER].

## $\overline{\bullet}$

При выборе папки воспроизведение начинается с первого трека в папке.

#### □ Переключение информации, отображаемой на дисп-**Dee**

Во время воспроизведения нажмите кнопку [TITLE/ARTIST].

Имя папки Имя файла

\* На дисплее DCD-2010AE отображаются имена папок и файлов. Отображается до 11 символов, в т.ч. буквы, цифры и нижнее подчеркивание. Неотображаемые символы заменяются звездочками.

**Ж** Поддерживается отображение следующих символов

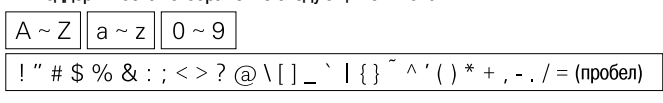

### Прослушивание МРЗ- или WMA-файлов в случайном порядке (воспроизведение в случайном порядке)

Кнопкой [MODE SELECT] выберите режим диска. 4

※ См. раздел «Установки режима папки и режима диска» (С Э страницу 11).

В режиме остановки нажмите кнопку [PLAY SELECT]. Z Загорится индикатор «RAND».

# Нажмите кнопку >/II или [ENTER].

3 Треки будут автоматически выбраны и воспроизведены в случайном порядке.

### • Отмена воспроизведения в случайном порядке

- В режиме остановки нажмите кнопку [PLAY SELECT].
- .<br>Индикатор «RAND» погаснет.

## Прослушивание МРЗ- или WMA-файлов в режиме повтора (повторное воспроизведение папки/диска)

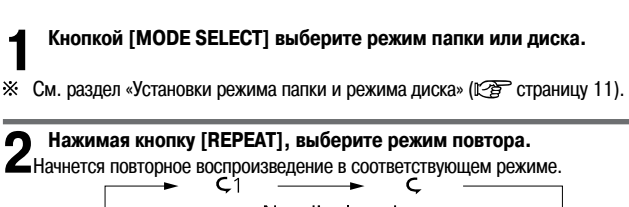

Not displayed (индикатор гаснет)

#### Нажмите кнопку ▶/II.

Файлы в выбранной папке или все файлы на диске будут воспроизводиться повторяющимся образом.

#### □ Отмена режима повтора папки/диска

Нажимайте кнопку [REPEAT], пока индикатор «С» не погаснет.

### **Обозначения кнопок в данном руководстве**

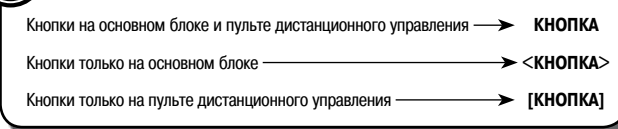

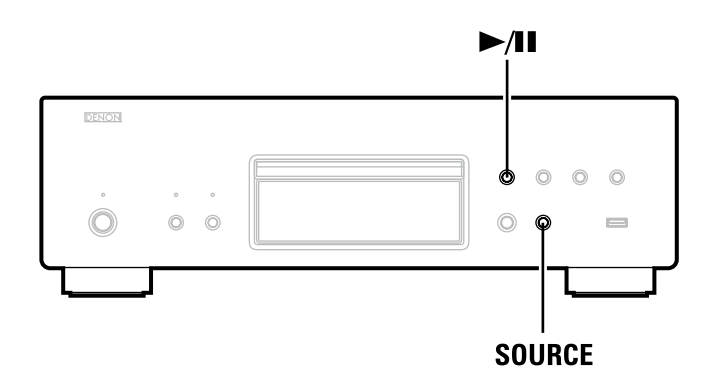

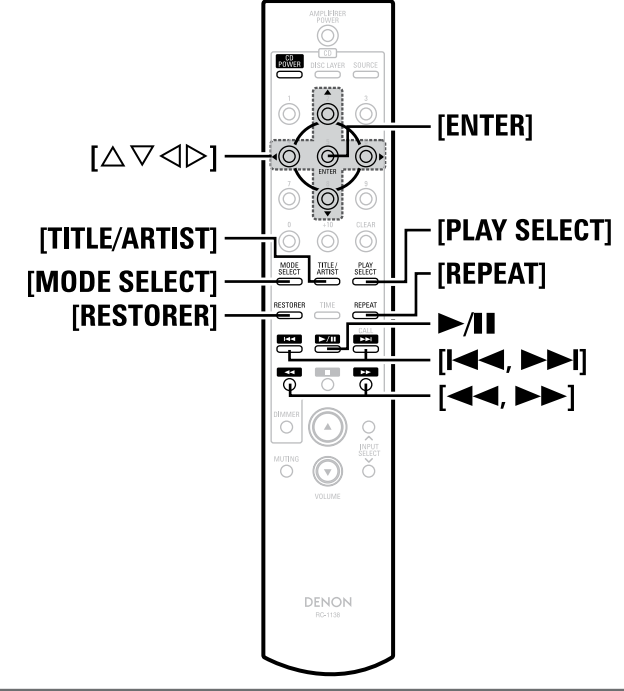

#### **Воспроизведение МР3- и WMA-файлов**

## **Воспроизведение с использованием функции RESTORER {Восстановление сжатого сигнала}**

Эта функция восстанавливает сжатые аудиосигналы до состояния, в котором они были до сжатия, и обеспечивает более полноценное восприятие громкости нижних и верхних частот, делая воспроизводимый звук более насыщенным. **Нажмите кнопку [RESTORER] для выбора режима RESTORER.**

#### **[Выбираемые опции]**

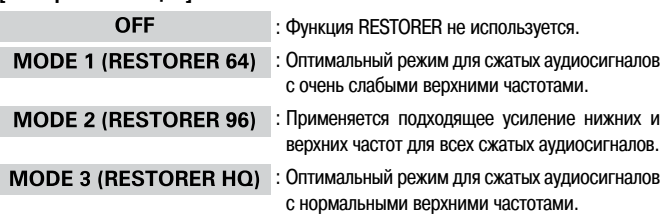

- Функция RESTORER эффективна при воспроизведении MP3- и WMA-файлов, записанных на диске или USB-накопителе, а также при воспроизведении файлов с плейера iPod. Если с помощью кнопки **SOURCE** выбрана установка «EXT IN OPT» {Оптический вход для внешнего устройства} или «EXT IN COAX» {Коаксиальный вход для внешнего устройства}, эта функция неэффективна. •
- Требуемую установку данной функции также можно задать нажатиями кнопки **[RESTORER]** во время воспроизведения. •

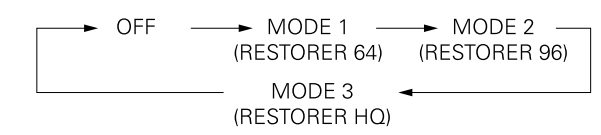

#### **О функции RESTORER**

Такие форматы сжатия аудиосигнала, как MP3, WMA (Windows Media Audio) и MPEG-4 AAC, уменьшают объем данных путем удаления составляющих сигнала, трудноразличимых для человеческого уха. Функция RESTORER генерирует сигнальные составляющие, удаленные в результате сжатия, восстанавливая звучание, близкое к оригинальному. Кроме того, она обеспечивает более полноценное восприятие громкости нижних и верхних частот, делая звук при воспроизведении сжатых аудиосигналов более насыщенным.

# **Воспроизведение файлов, записанных на плейере iPod®**

При помощи проигрывателя DCD-2010AE можно воспроизводить музыкальные файлы, записанные на плейере iPod. Кроме того, плейером iPod можно управлять с основного блока или пульта дистанционного управления.

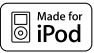

Маркировка «Made for iPod» {Сделано для iPod} означает, что вспомогательное электронное устройство предназначено для работы именно с плейером iPod и сертифицировано разработчиком на соответствие техническим требованиям компании Apple.

Компания Apple не несет ответственности за работу данного устройства или его соответствие нормам безопасности и регулятивным нормам.

iPod — товарный знак Apple Inc., зарегистрированный в США и других странах.

Плейер iPod может использоваться только для копирования или воспроизведения не защищенных авторским правом материалов или материалов, копирование и воспроизведение которых в целях индивидуального использования разрешено законом. Убедитесь, что ваши действия не нарушают законодательство об авторском праве.

# **Воспроизведение файлов, записанных на плейере iPod®**

**1 Выполните операции подготовки к воспроизведению (** $\mathcal{F}$  **раздел «Перед воспроизведением с USB-накопителя или плейера iPod» на странице 8).**

**2 Кнопкой [MODE SELECT] выберите режим отображения информации на дисплее.**

Режим отображения переключается при каждом нажатии кнопки.

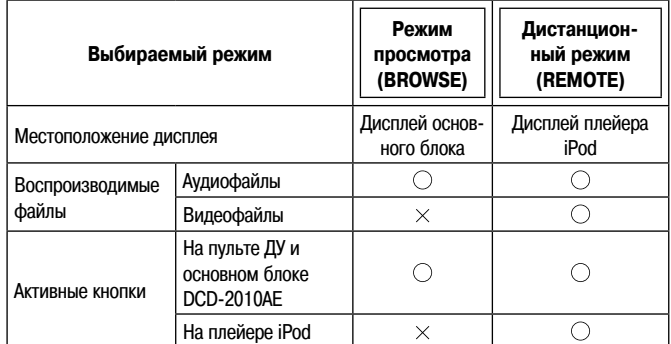

◆ Кнопками [△, ▽] выберите нужный пункт, а затем, нажимая кноп-<br>◆ ку [ENTER] или [▷], выберите музыкальный файл для воспроизве**дения.**

**4** Нажмите кнопку >/II.<br>Начнется воспроизведение.

## **Соответствие кнопок пульта ДУ и плейера iPod**

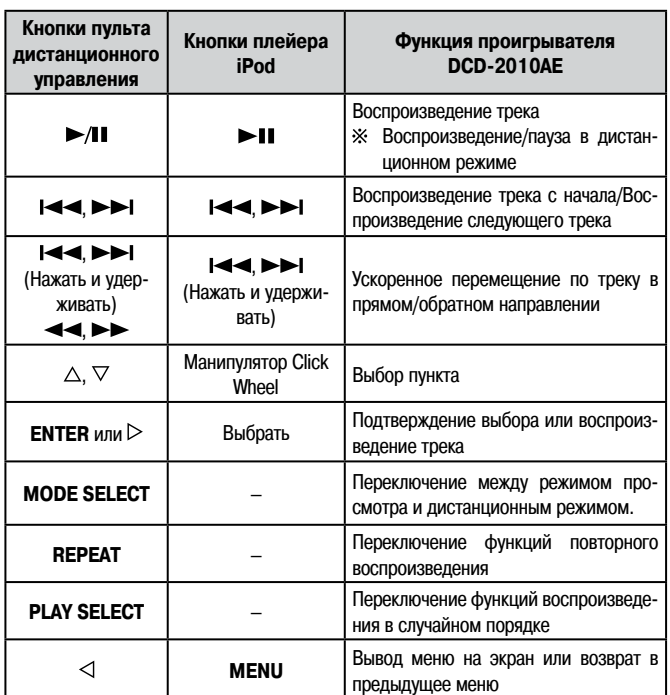

#### **ПРИМЕЧАНИЕ**

- Компания DENON не несет никакой ответственности за потерю данных, записанных на плейере iPod. •
- В зависимости от типа плейера iPod и версии программного обеспечения некоторые функции могут не работать. •

## **Переключение информации, отображаемой на дисплее (только в режиме просмотра)**

Во время воспроизведения нажимайте кнопку **[TITLE/ARTIST].** Режим отображения переключается при каждом нажатии кнопки.

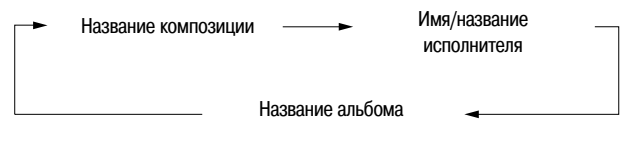

#### **Переключение на отображение времени** Нажмите кнопку **[TIME]**.

#### **Воспроизведение с использованием функции RESTORER**

См. раздел «Воспроизведение с использованием функции RESTORER» на странице 12.

# **Отсоединение плейера iPod**

**1 Нажмите кнопку [ ].**

**2 Отсоедините кабель плейера iPod от USB-порта.**

#### **Обозначения кнопок в данном руководстве**

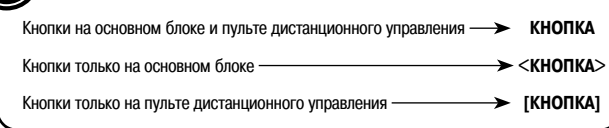

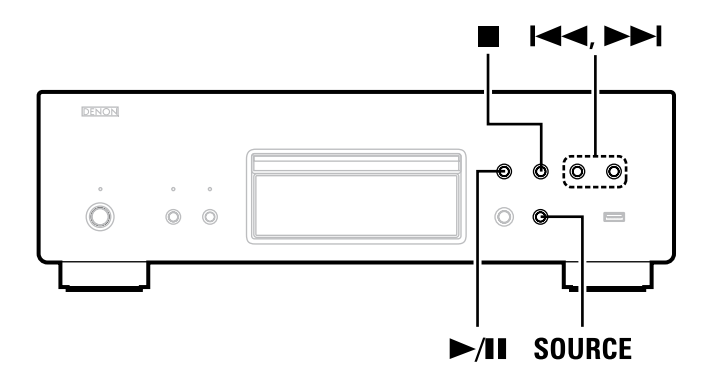

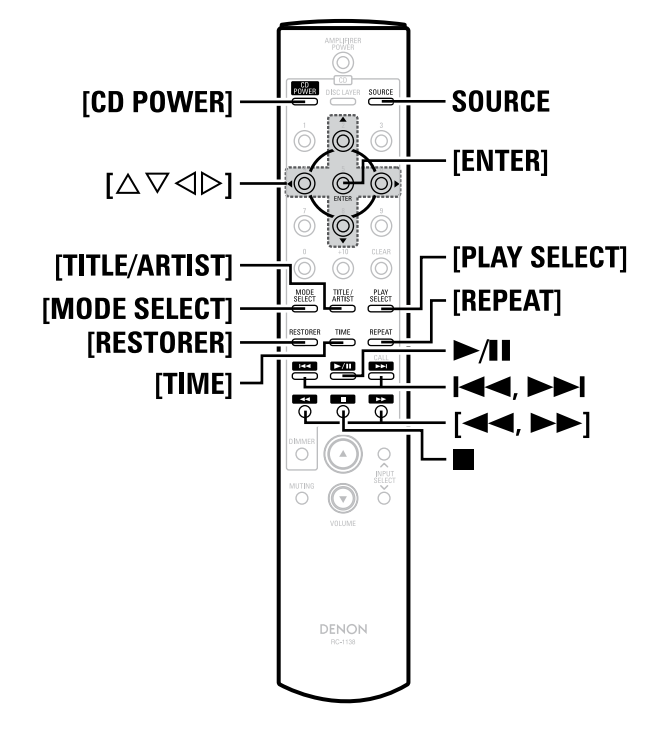

# **Воспроизведение файлов, записанных на USB-накопителе**

# **Воспроизводимые форматы файлов, записанных на USB-накопителе**

С USB-накопителей можно воспроизводить файлы, записанные в указанных ниже форматах.

## **Файловые системы, совместимые с USB-устройствами**

«FAT16» or «FAT32»

Если USB-накопитель содержит несколько разделов, воспроизводятся только файлы, записанные в разделе верхнего уровня.

#### **Максимальное число воспроизводимых файлов и папок**

Максимальное число файлов в папке: 255 Максимальное число папок: 255

#### **Поддерживаемые форматы файлов**

MPEG-1 Audio Layer-3 WMA (Windows Media Audio)

## **Поддерживаемые тэговые данные**

ID3-тэги (версии 1.x и 2.х)

Мета-тэги

(поддерживающие названия композиций, исполнителей и альбомов)

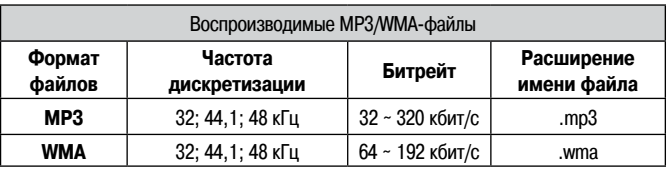

На данном аппарате могут воспроизводиться только не защищенные авторскими правами музыкальные файлы.

Контент, скачиваемый с платных Интернет-сайтов, охраняется авторским правом. Кроме того, файлы, кодированные в формате WMA и сграбленные с компакт-диска (CD) или аналогичного носителя на компьютер, могут в зависимости от установок параметров компьютера быть охраняемыми авторским правом (защищенными от копирования).

# **Воспроизведение файлов, записанных на USB-накопителе**

- **1 Выполните операции подготовки к воспроизведению (** $\mathbb{C}\widehat{\mathbb{F}}$  **раздел «Перед воспроизведением с USB-накопителя или плейера iPod» на странице 8).**
- **2 Кнопкой [MODE SELECT] выберите режим папки или диска.**

 $\%$  См. раздел «Установки режима папки и режима диска» (С $\widehat{\mathscr{E}}$  страницу 11).

# Нажмите кнопку **>/II**.

Начнется воспроизведение.

- **Чтобы переключиться на другую папку или файл во время воспроизведения**  $\Box$
- Папка •
- Одной из кнопок  $[\triangle, \triangledown]$  выберите папку, затем нажмите кнопку [ENTER]. Файл •
- Одной из кнопок  $[\triangle]$  выберите файл, затем нажмите кнопку **[ENTER].** Для выбора файла можно использовать кнопки  $\blacktriangleleft$ ,  $\blacktriangleright$   $\blacktriangleright$  .
- При подключении USB-накопителя номера папок и файлов задаются автоматически.

# **Остановка воспроизведения**

Нажмите кнопку ...

**Временная приостановка воспроизведения** Нажмите кнопку $\blacktriangleright$ /II

Загорится индикатор «  $\mathbb I$ ».

 $\ddot{\mathcal{X}}$  Для возобновления воспроизведения нажмите кнопку  $\blacktriangleright$ / $\blacksquare$ 

### **Быстрое перемещение вперед и назад по диску (поиск)**

Во время воспроизведения нажмите и удерживайте одну из кнопок [ < < ,  $\blacktriangleright$  ).

#### □ Повторное воспроизведение Нажмите кнопку [REPEAT].

- □ Воспроизведение в случайном порядке
- В режиме остановки нажмите кнопку [PLAY SELECT].
- □ Переключение информации, отображаемой на дисп**nee**

Во время воспроизведения нажимайте кнопку [TITLE/ARTIST].

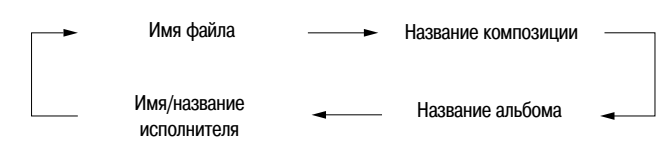

※ Поддерживается отображение следующих символов:

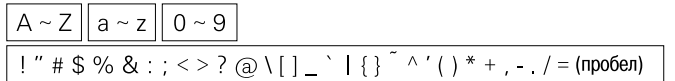

# □ Переключение на отображение времени

Нажмите кнопку [TIME].

### **ПРИМЕЧАНИЕ**

- Компания DENON не несет ответственности ни за какую потерю или повреждение данных на USB-накопителях при использовании такого накопителя, подключенного к DCD-2010AE.
- USB-накопители не будут работать через USB-концентратор.
- Компания DENON не гарантирует, что все USB-накопители будут работать в сочетании с данным аппаратом или потреблять от него электроэнергию. Если используется портативный жесткий диск типа USB HDD, к которому для подачи питания можно подсоединить адаптер переменного тока, рекомендуем пользоваться адаптером.

# Использование в качестве цифро-аналогового преобразователя

Нажимая кнопку SOURCE, выберите установку «EXT IN COAX» {Коаксиальный вход для внешнего устройства} или «EXT IN OPT» {Оптический вход для внешнего устройства}.

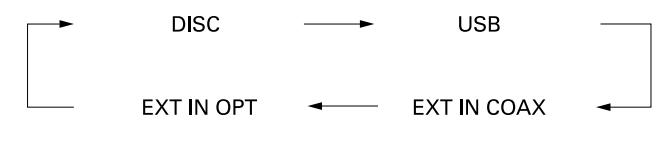

- ⋇ Цифры в индикации «EXT IN  $\circlearrowright$  k» зависят от частоты дискретизации входа для внешнего устройства
- \* Если определить частоту дискретизации невозможно, дисплей мигает.

#### **ПРИМЕЧАНИЕ**

- На вход DCD-2010АЕ могут подаваться сигналы с линейной импульсно-кодовой модуляцией (формат Linear PCM) и частотами дискретизации 32 кГц, 44,1 кГц, 48 кГц, 64 кГц, 88,2 кГц, 96 кГц, 128 кГц, 176,4 кГц и 192 кГц. Не подавайте на вход проигрывателя сигналы других форматов: CD-ROM, Dolby Digital и DTS. Они вызывают шумовые помехи и могут повредить акустические системы.
- Если частота дискретизации меняется, например при переключении с режима А на режим В при подаче на вход сигнала радиовещания со спутника, то в течение 1-2 секунд может работать функция приглушения звука.

## Использование функции

# воспроизведения под управлением таймера

Включите питание подключенных компонентов аудиосистемы.

Установите переключатель входов на усилителе в положение, 2 соответствующее тем входным разъемам, к которым подключен **СD-проигрыватель.** 

Загрузите диск либо подключите USB-накопитель или плейер iPod.

#### Задайте на аудиотаймере желаемые значения времени включения Δ и выключения компонентов.

 $\times$ Также сверьтесь с руководством по эксплуатации аудиотаймера.

#### Переключите таймер в состояние «ОN» {Вкл.}.

5 Питание компонентов, подключенных к таймеру, автоматически выключится.

\* По достижении запрограммированного времени включения питание компонентов включится, и начнется воспроизведение.

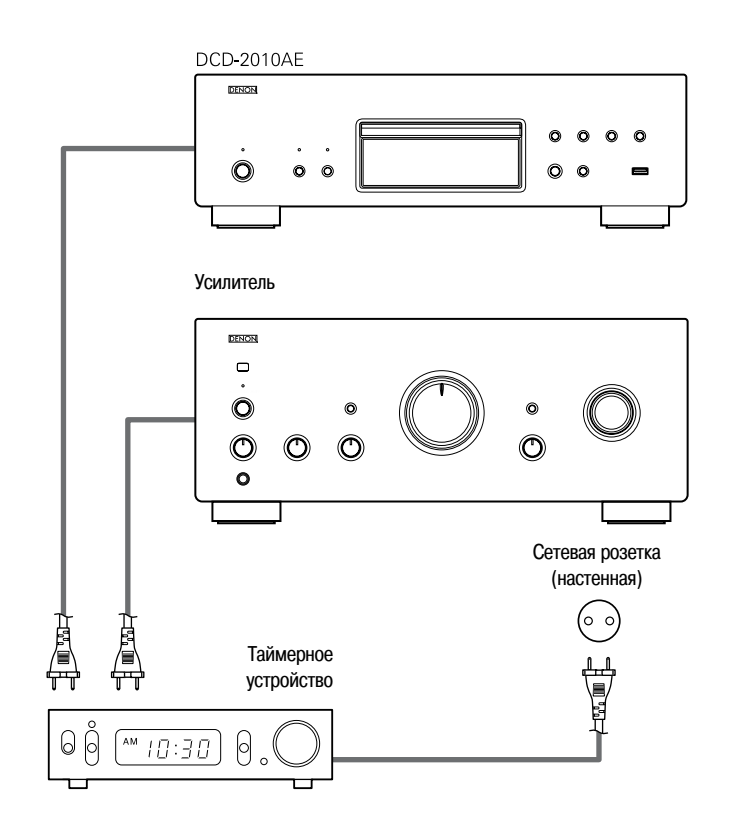

# Нахождение и устранение неисправностей

В случае возникновения той или иной проблемы сначала проверьте следующее:

1. Правильно ли выполнены соединения?

2. Соблюдаете ли вы требования данного руководства пользователя?

Если данный аппарат не работает должным образом, проверьте пункты приведенной ниже таблицы. Если это не устраняет проблему, то аппарат, возможно, неисправен. В этом случае немедленно отсоедините шнур питания от электросети и обратитесь по месту приобретения аппарата.

#### [Проблемы общего характера]

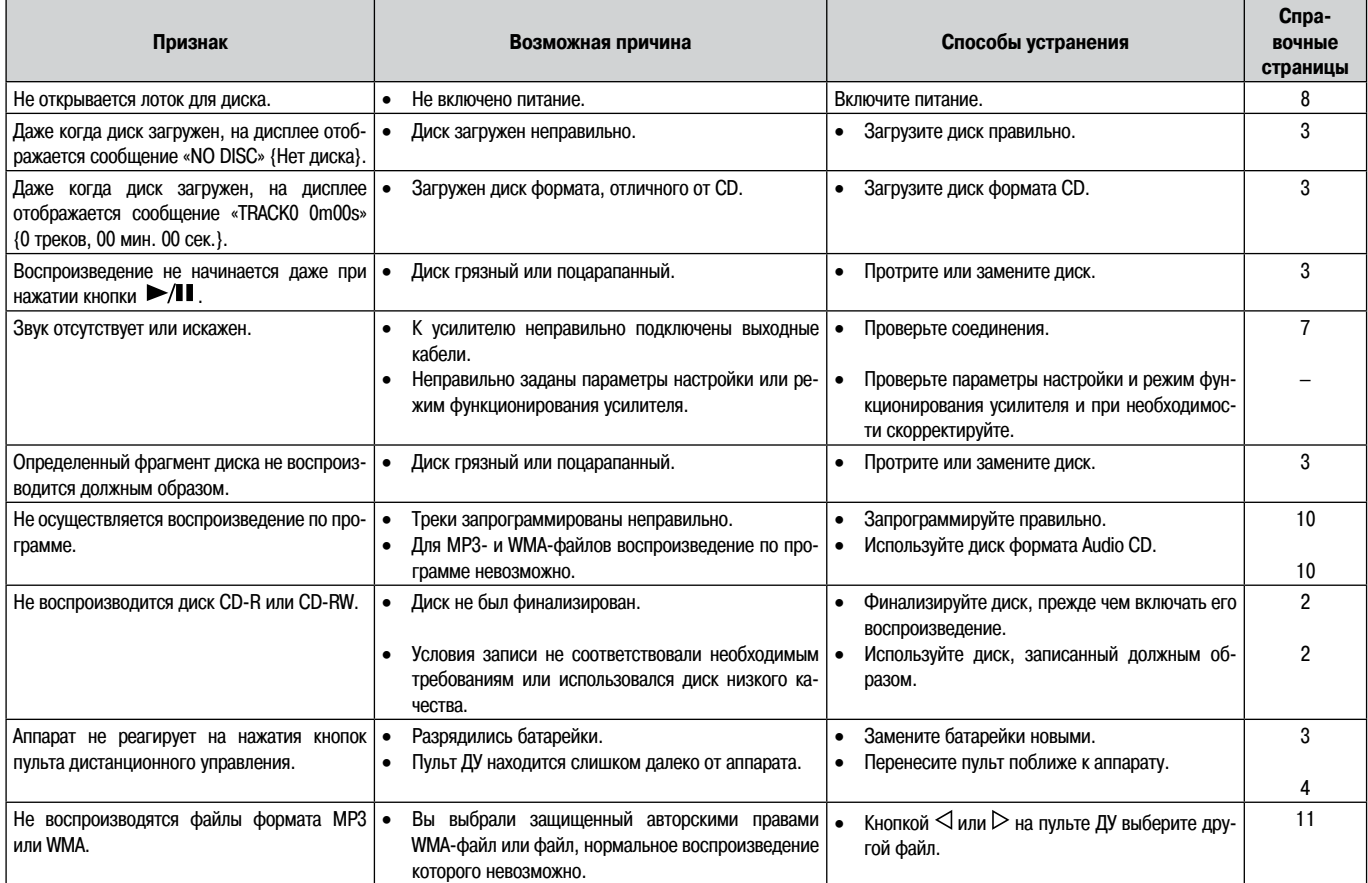

#### $[iPod]$

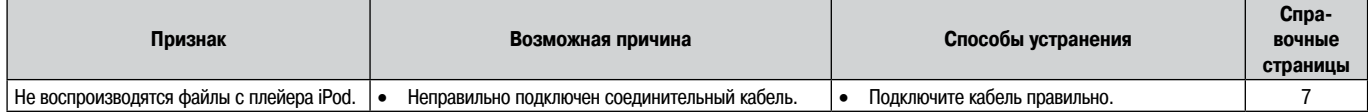

#### $[USB]$

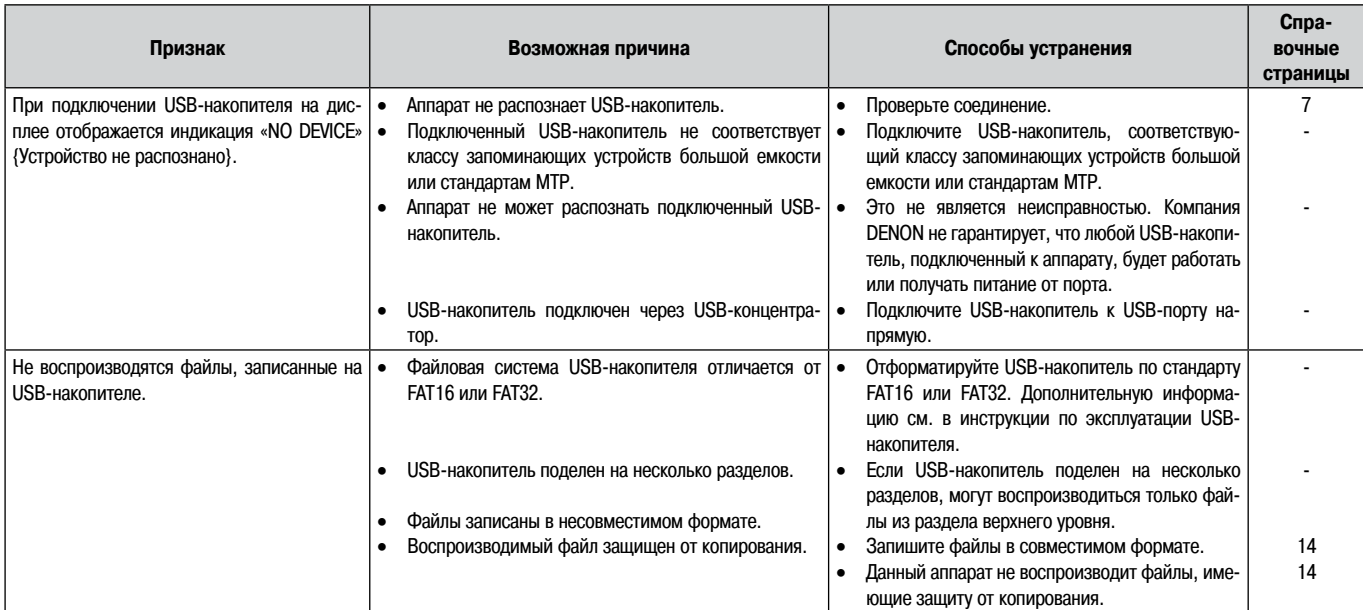

# **Технические характеристики**

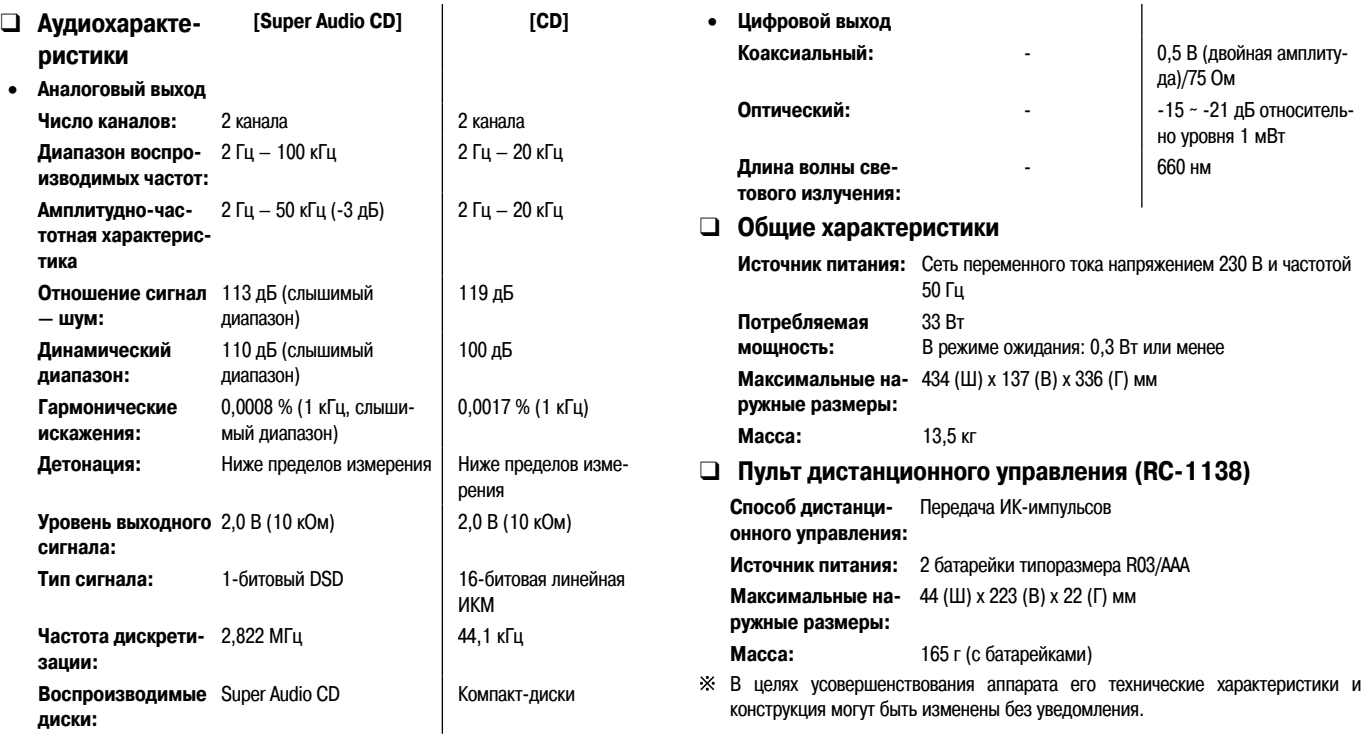

# **Алфавитный указатель**

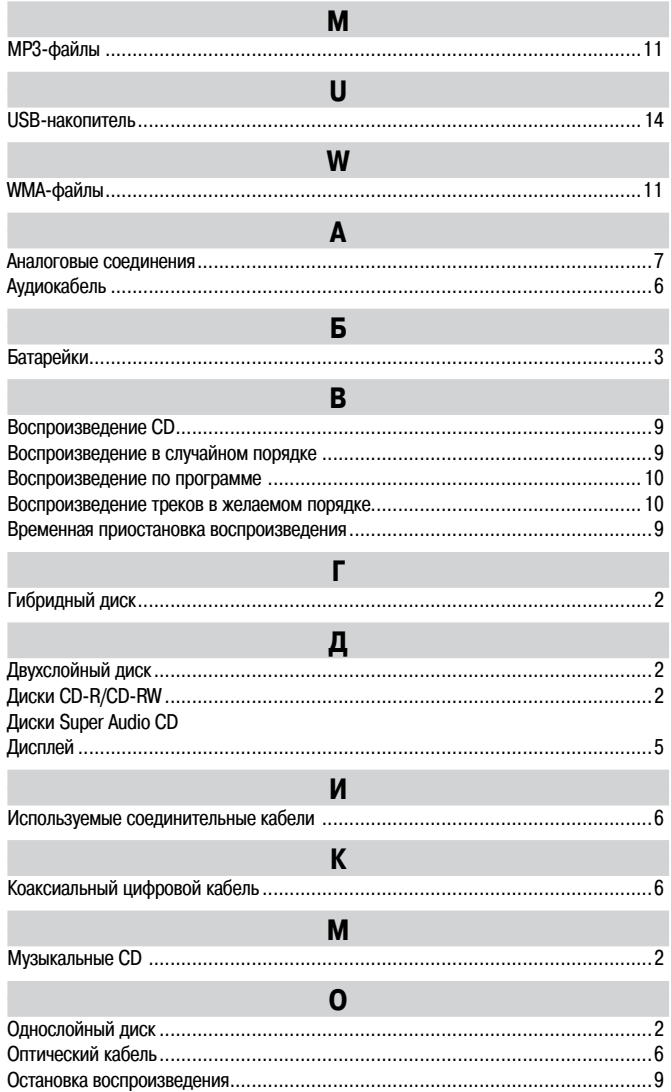

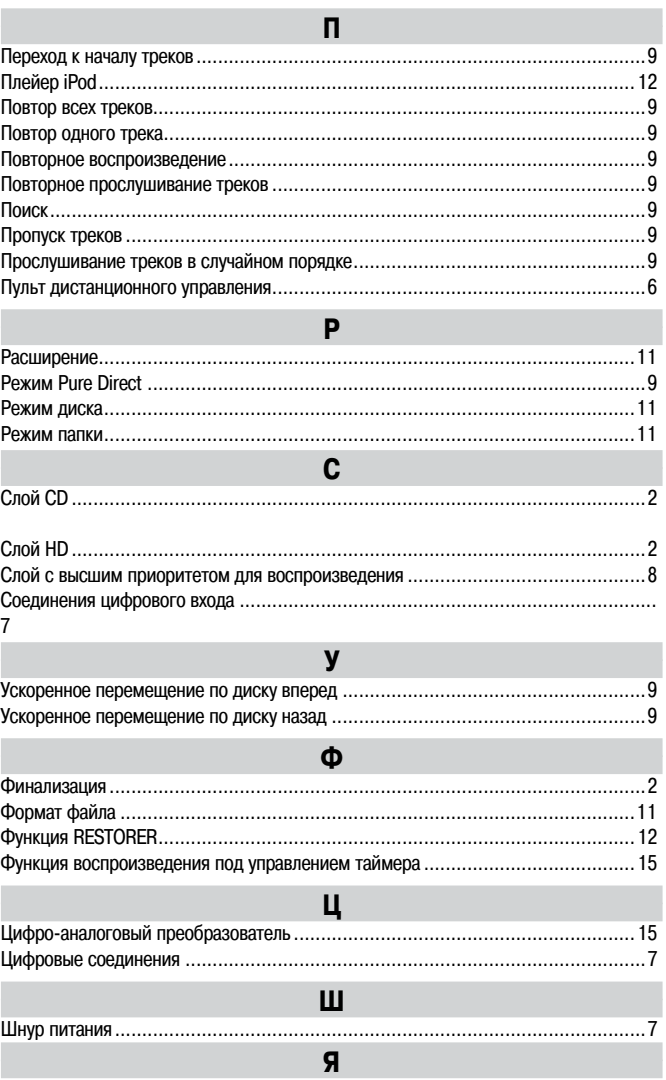

Яркость дисплея ..............................................................................................9

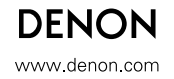